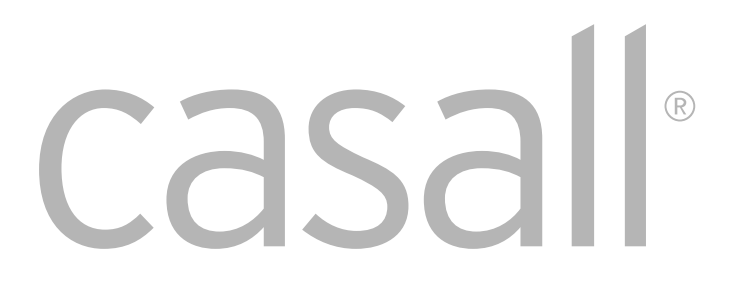

# INFINITY 1.2T ANVÄNDARHANDBOK LÖPBAND

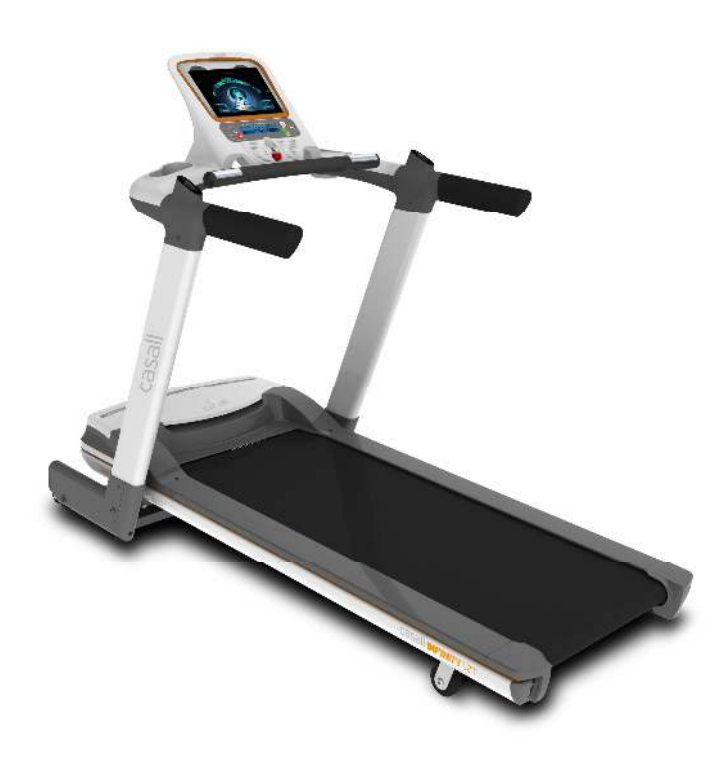

 $\bigcap$ 

#### **Kundservice**

För att vi ska kunna hjälpa dig på bästa möjliga sätt ber vi dig ange produktens modellbeteckning och serienummer.

Du hittar dem på etiketten som sitter på produktens undersida.

Modellbeteckning:

Serienummer:

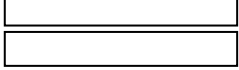

#### **Avfallshantering**

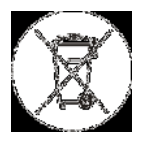

**Casalls produkter är återvinningsbara. En förbrukad artikel ska kasseras korrekt och säkert (på lokala avfallsanläggningar). Batterier och ackumulatorer får ej kasseras bland hushållsavfallet. Vänligen kassera denna artikel korrekt (på lokala avfallsanläggningar).**

### **Kontakt**

Om du har frågor som du inte kan hitta svaret på i denna handbok, eller om du behöver beställa

reservdelar, ring butiken där du köpte denna produkt eller skicka e-post till **[kundservice@casall.se](mailto:kundservice@casall.se)** 

Se till att ha produktens modellbeteckning, nummer och serienummer redo när du ringer.

#### **Råd**

Användarhandboken är endast att betrakta som referensmaterial för kund. **Casall** kan ej hållas ansvariga för misstag till följd av felöversättningar eller ändringar i produktens tekniska specifikationer.

#### **Försiktighetsåtgärder**

**Läs följande instruktioner noga innan montering och innan utrustningen används. De innehåller viktig information om användning och underhåll av utrustningen samt om din personliga säkerhet. Förvara dessa instruktioner på en säker plats som referens vid underhåll eller beställning av reservdelar.** 

- **Användningsområde: Denna produkt är avsedd för hemmabruk och har testats för en kroppsvikt på upp till 130 kilo.**
- **Produktens prestanda: Detta löpband har testats enligt den europeiska standarden SS-EN 957-1/6 HB. Utrustningen är inte lämplig för fysioterapi.**
- **Användningsområde: Bullernivå: Detta löpband uppfyller kraven enligt fastställda normer för bullerföroreningar.**
- **Produktens prestanda: Löpbandets bullernivå är under 70 dB.**
- **Produktunderhåll: För att bibehålla löpbandets kvalitet, använd medföljande silikonspray mellan löpdäcket och löpmattan en gång i månaden eller efter var 100:e kilometer.**
- **Produktunderhåll: Identifiera onormala ljud: Om löpbandet avger ljud som är utöver de normala, såsom skrapljud eller skrammel, försök att avgöra var ljudet kommer ifrån och kontakta kvalificerad servicetekniker för reparation. Var noga med att löpbandet inte används innan det har genomgått reparation.**
- **Produktfunktioner: Löpbandets hastighet kan ändras i datorn.**
- **Användarsäkerhet: Säkerhetsspärr: Säkerhetsspärren används för att förhindra att obehöriga använder löpbandet. Aktivera spärrfunktionen genom att ta bort säkerhetsnyckeln från konsolen, lossa den från snöret och förvara den på en säker plats.**
- **Användarsäkerhet: Nödstopp: Om du upplever smärta, yrsel eller måste avbryta träningspasset vid nödsituation, följ stegen nedan : 1. Greppa handtagen för stöd 2. Kliv upp på löpbanans sidokanter 3. Dra loss säkerhetsnyckeln från konsolen.**
- **Användarsäkerhet: Nödstopp: Säkerhetsnyckeln används vid nödstopp. Vid nödsituation, dra loss säkerhetsnyckeln från konsolen så att löpbandet stannar.**
- Användning: Löpbandet får ej användas av personer med en vikt på över 130 kg.
- Användning: Denna produkt är endast avsedd för fysisk träning och får endast användas av vuxna. Barn får endast använda produkten under överinseende av en vuxen.
- Användningsförhållanden: Se till att de personer som uppehåller sig i närheten av löpbandet är medvetna om de potentiella riskerna, t.ex. rörliga delar under pågående träning.
- Användningsförhållanden: Se till att det finns tillräckligt med utrymme runt löpbandet ; bakom löpbandet bör det finnas ett 2 m långt och 1 m brett utrymme, samt 1 m fritt utrymme på vardera sidan.
- Användningsförhållanden: Löpbandet bör stå på ett plant, halkfritt underlag.
- Användningsförhållanden: Svett eller andra vätskor bör ej komma i kontakt med löpbandets elektroniska delar.
- Användningsförhållanden: Löpbandet ska förvaras inomhus och skyddas från fukt och damm. Förvara inte löpbandet i ett garage, en övertäckt innergård eller i närheten av vatten. Om löpbandet förvaras under dylika förhållande påverkas garantin.
- Användningsförhållanden: Löpbandet är endast avsett för hemmabruk. Garantin gäller ej för och [tillverkarens](http://dict.leo.org/ende?lp=ende&p=/gQPU.&search=manufacturer) [ansvarar e](http://dict.leo.org/ende?lp=ende&p=/gQPU.&search=liability)j för skador som uppkommer vid kommersiellt bruk.
- Hälsa: Rådfråga alltid en läkare innan du påbörjar ett träningsprogram så att träningen blir optimal.
- Hälsa: Felaktig eller överdriven träning kan vara skadlig för hälsan.
- Hälsa: Om du upplever illamående, bröstsmärtor, yrsel eller andnöd under träningen, avbryt träningen omedelbart och kontakta läkare.
- Förberedelse: Kontrollera att löpbandet är korrekt monterat och inställt innan du börjar träna.
- Förberedelse: Följ monteringsanvisningarna noggrant.
- Förberedelse: Använd endast verktyg som lämpar sig för montering och be om hjälp vid behov.
- Förberedelse: Använd endast medföljande originaldelar från Casall (se checklista).
- Förberedelse: Dra åt alla justerbara delar ordentligt så att inga plötsliga rörelser uppstår under pågående träning.
- Förberedelse: Lägg gärna en matta under löpbandet för att skydda golvet.
- Användarinstruktioner: Följ träningsanvisningarna.
- Användarinstruktioner: Använd inte löpbandet utan skor eller med löst sittande skor.

Användarsäkerhet: Kontrollera alla ställbara eller rörliga delar när du kliver på och av löpbandet.

- Användarsäkerhet: Löpbandet ska ha stannat helt innan du kliver av.
- Användarsäkerhet: OBS: Var försiktig så att du inte fastnar med någon kroppsdel eller något klädesplagg när löpbandet är igång eller när det är klart för användning.
- Användarsäkerhet: Fäst säkerhetsklämman i kläderna innan du kör igång löpbandet. Löpbandet har en nödstoppsfunktion för att förhindra skador. Fäst säkerhetsnyckelns klämma i kläderna innan du kör igång löpbandet. Om löpbandet har stängts av med hjälp av säkerhetsnyckeln, starta den genom att sätta i säkerhetsnyckeln. Löpbandet kommer inte att starta om automatiskt. För att undvika obevakad användning av obehöriga – ta ut säkerhetsnyckeln och förvara den på en säker plats. Vid en eventuell nödsituation, håll stadigt i handtagen med båda händerna och placera fötterna på löpbandets halkfria sidokanter innan du kliver av. Aktivera nödstoppsfunktionen genom att dra ut säkerhetsnyckeln.
- Användarsäkerhet: Förvara säkerhetsnyckeln på en säker plats och utom räckhåll för barn.
- Strömförsörjning: Det här löpbandet är avsett att användas med en nätanslutning på AC220 V 240 V, 50/60 Hz. Löpbandets elsladd ska anslutas till ett säkerhetsuttag med dedikerad 10 A säkring. Kontrollera att löpbandet är ordentligt anslutet till eluttaget innan du slår på och använder maskinen.
- Produktunderhåll: Vid regelbunden användning, kontrollera noggrant löpbandets alla delar var eller varannan månad. Kontrollera särskilt att alla bultar och muttrar är ordentligt åtdragna. Detta gäller särskilt säkerhetsbultarna som sitter på handtagen.
- Produktunderhåll: Felaktiga reparationer eller ändringar i löpbandets uppbyggnad (t.ex. borttagning eller byte av originaldelar) kan innebära en säkerhetsrisk.
- Produktunderhåll: Skadade delar kan orsaka personskador och bidra till att löpbandet går sönder. Slitna eller skadade delar bör bytas omedelbart och löpbandet bör inte användas förrän delarna har bytts ut.
- Produktunderhåll: Använd endast originaldelar från Casall.
- Produktunderhåll: Utför aldrig elektriska reparationer eller ändringar själv. Elektriska reparationer eller ändringar måste utföras av kvalificerad elektriker eller servicetekniker i samarbete med teknisk support.
- Produktunderhåll: Löpbandet får ej vara anslutet till elnätet vid reparation, underhåll eller rengöring.

# A. KOMPONENTER CHECKLISTA

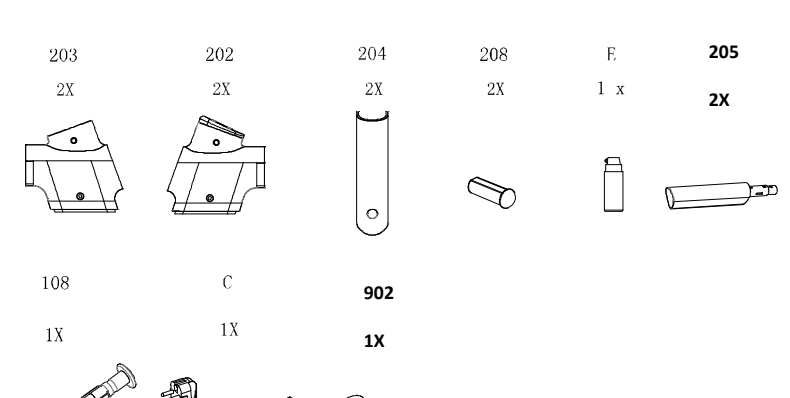

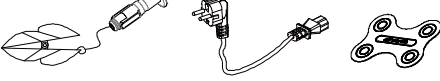

B.HÅRDVARUKOMPONENTER JÄMFÖRELSEBILD

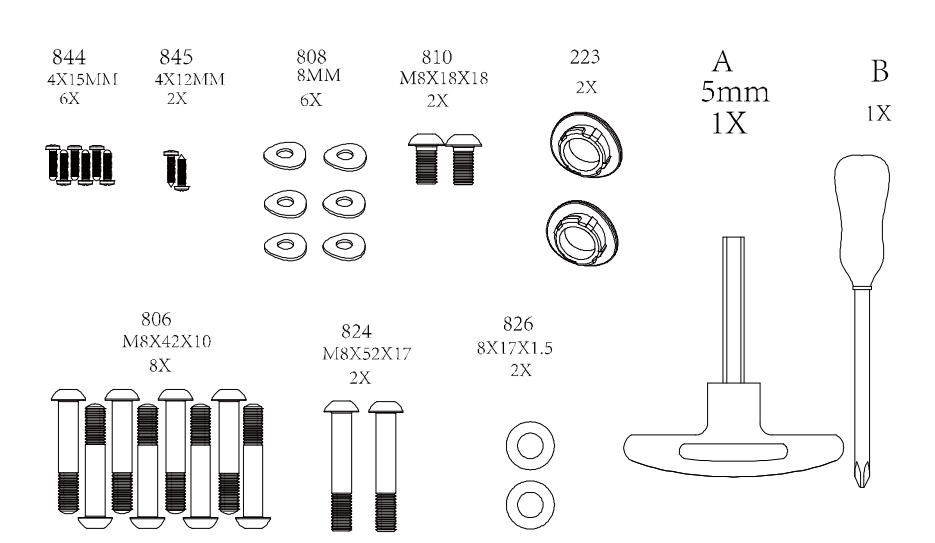

Monteringsanvisning

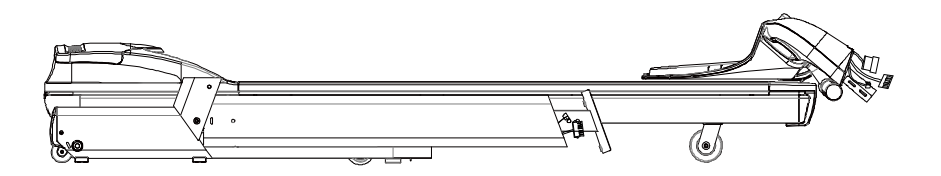

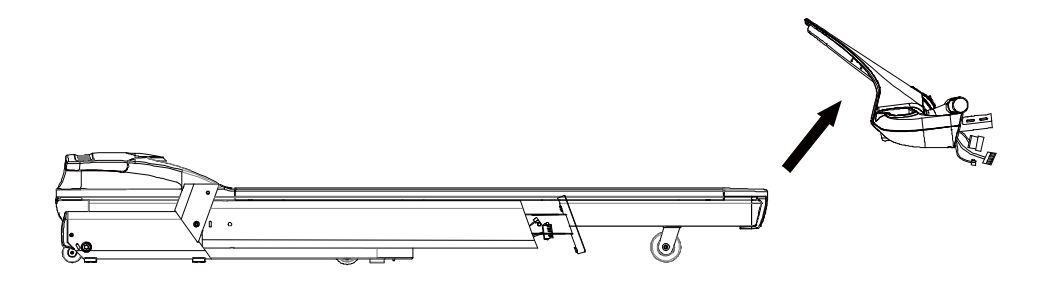

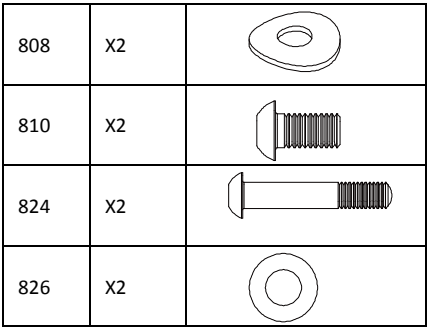

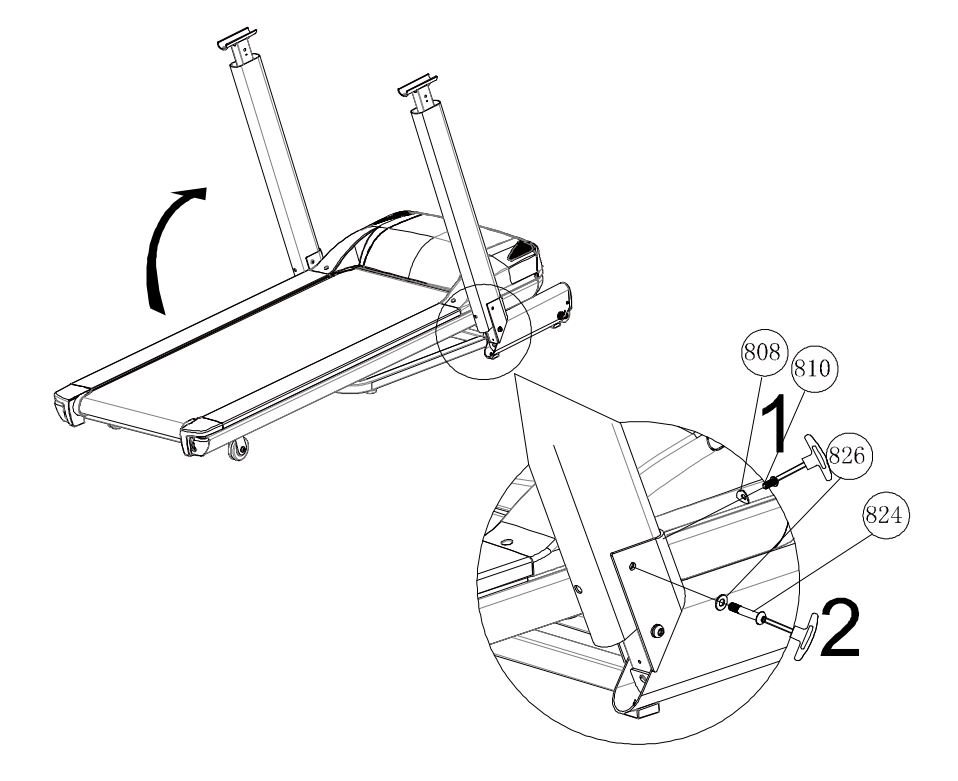

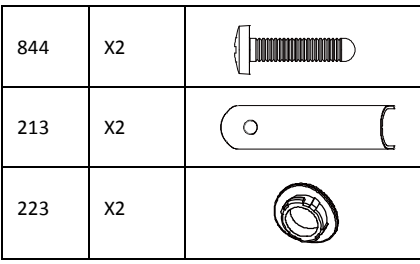

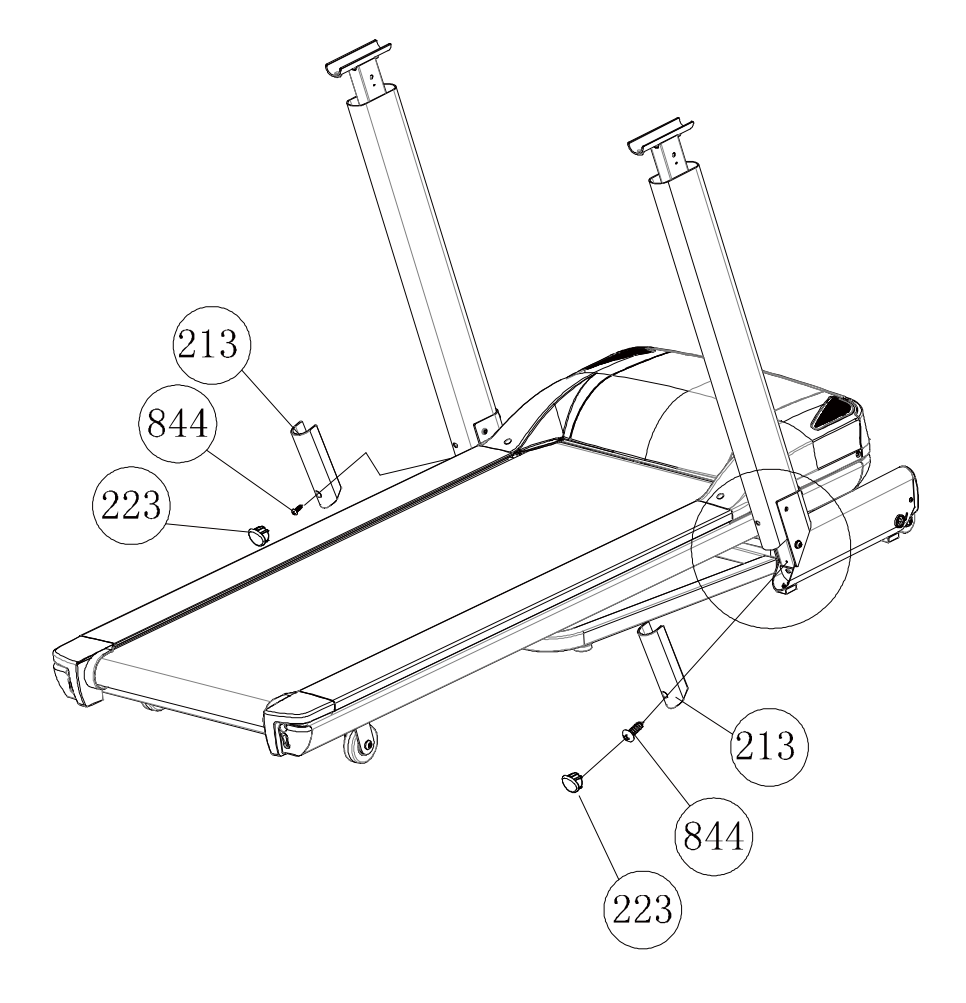

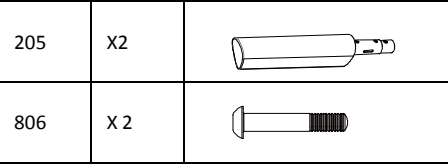

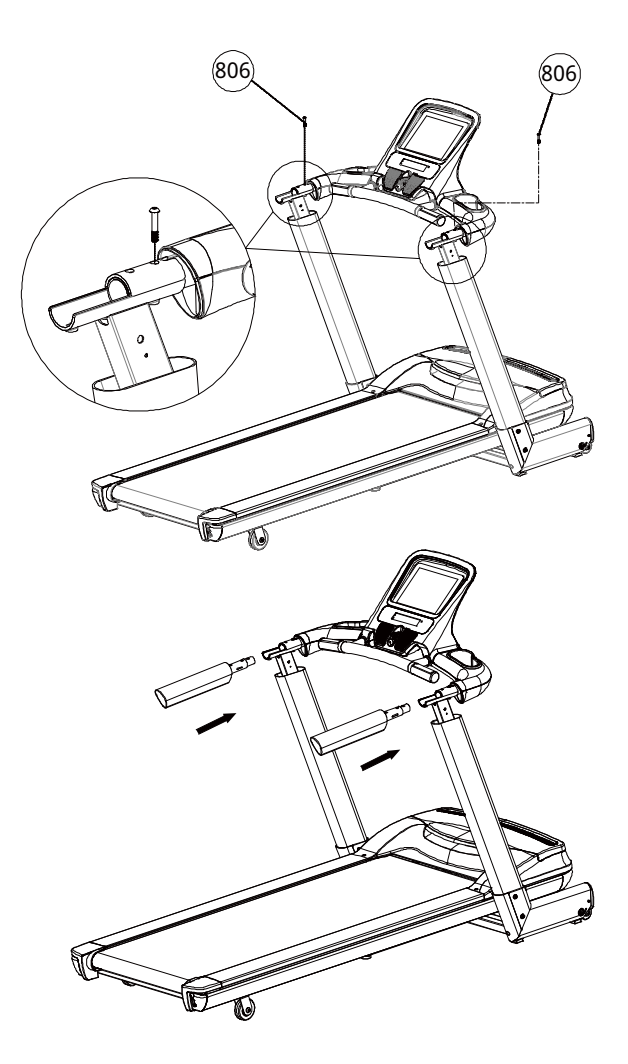

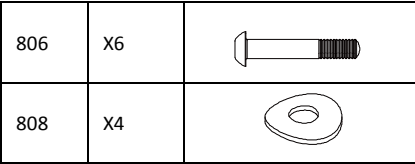

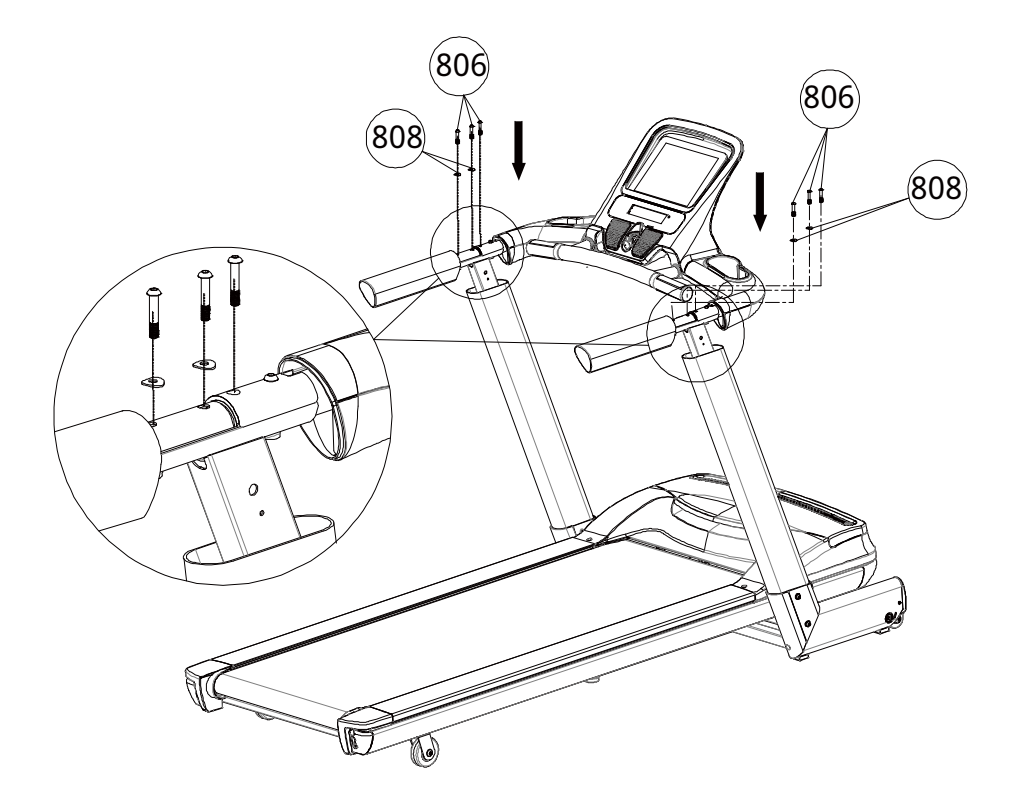

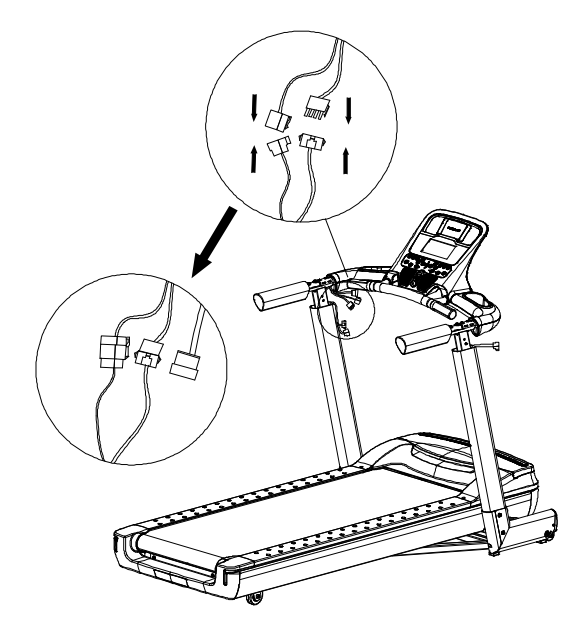

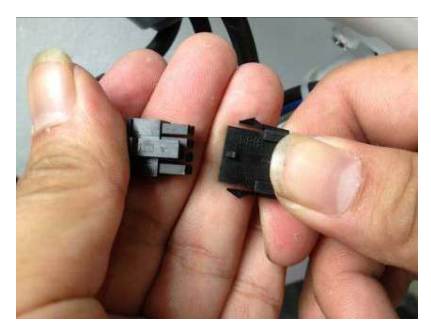

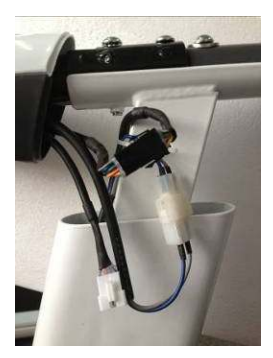

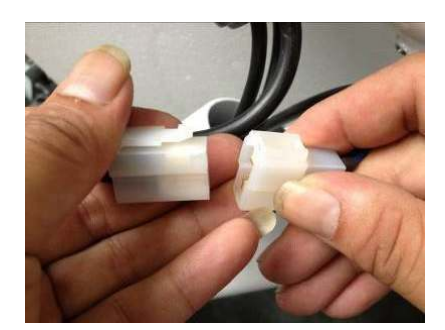

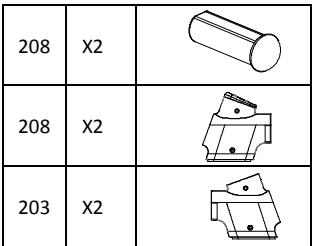

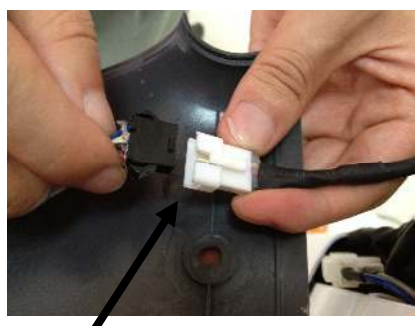

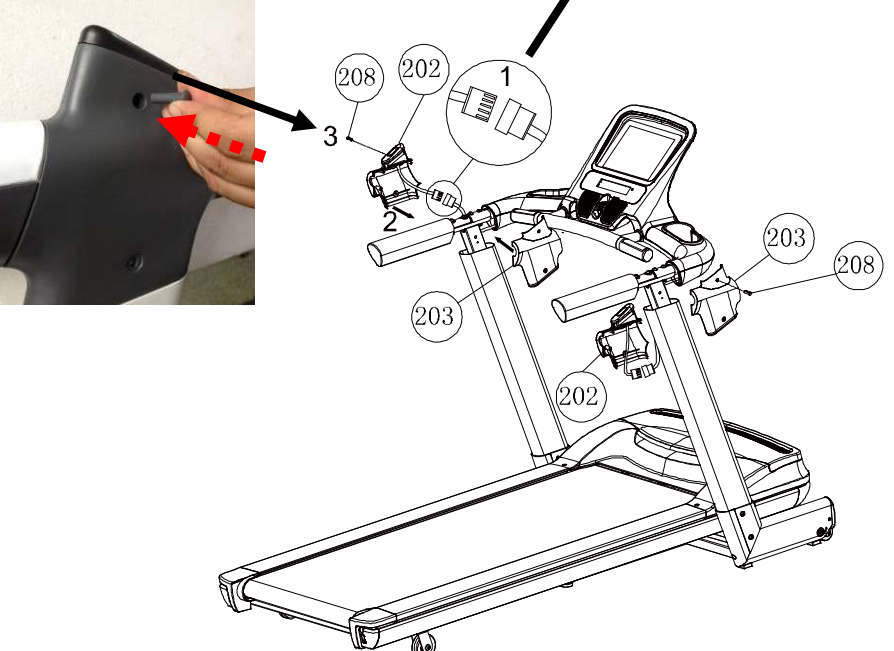

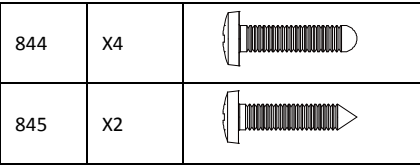

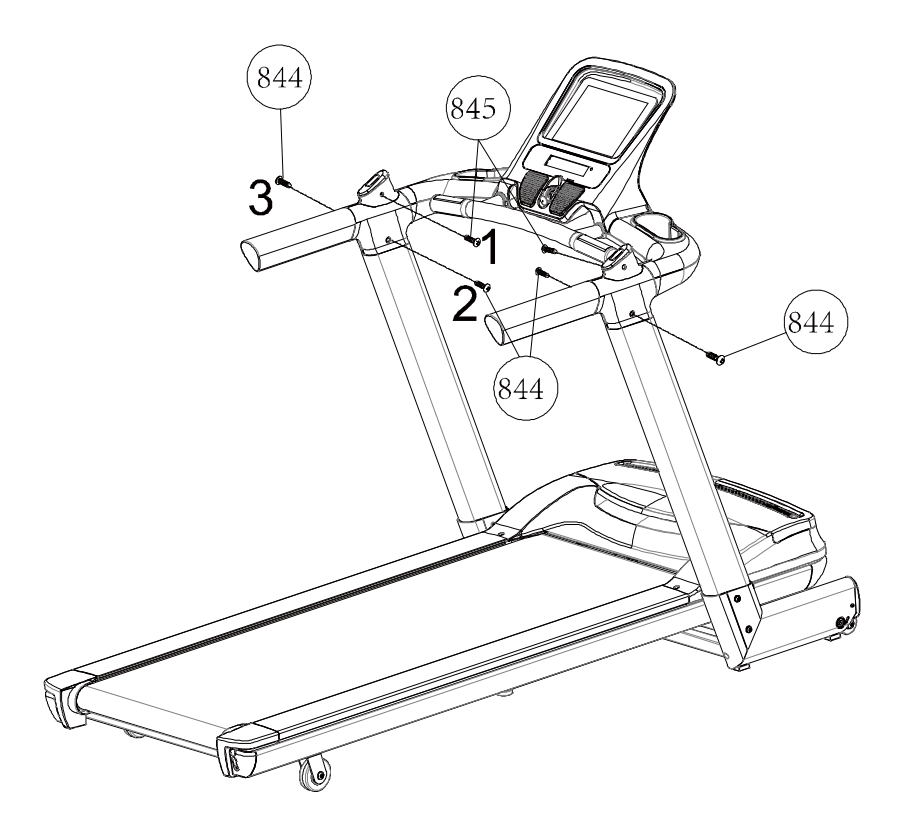

# **Starta datorn**

**1. Anslut elsladden.** 

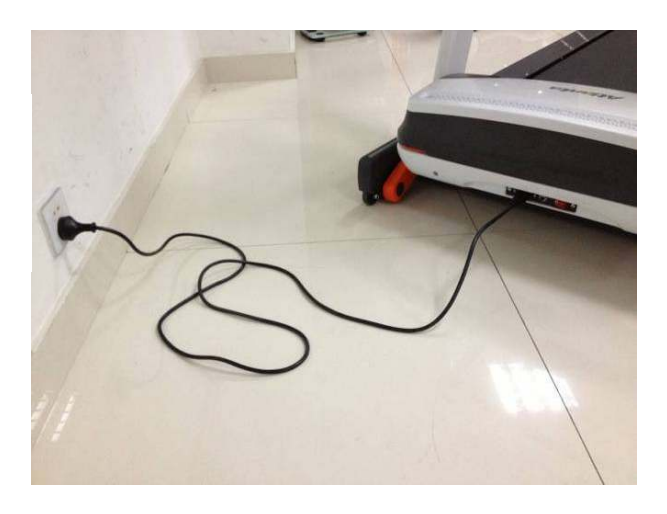

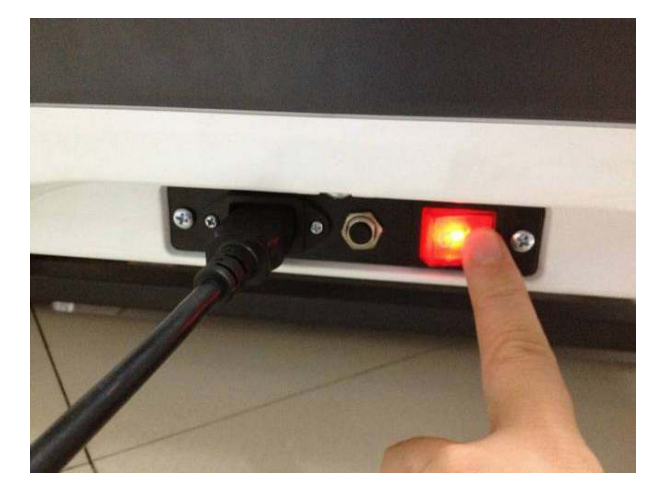

**2. Slå på** 

**strömbrytaren.** 

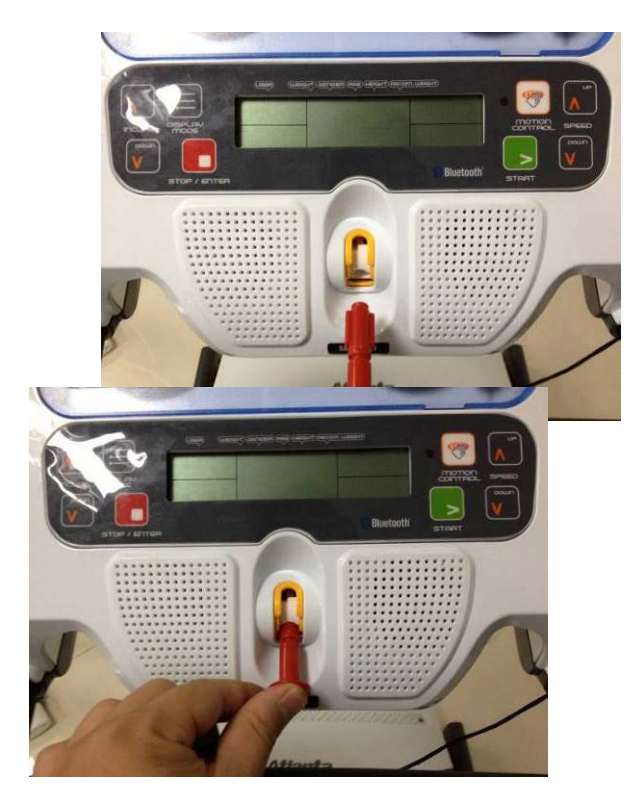

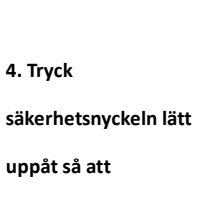

**3. Sätt i** 

**uttaget på konsolen.** 

**säkerhetsnyckeln i** 

**LCD-skärmen tänds.** 

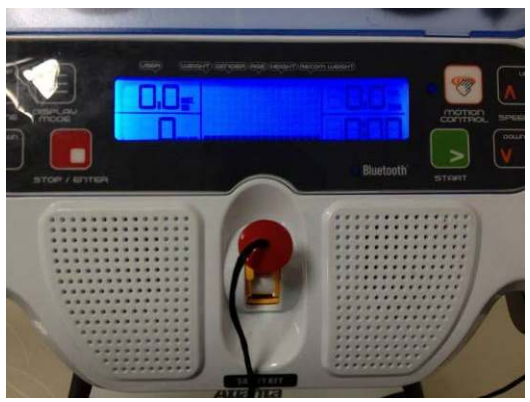

Justerbar stötdämpning.

Justera löpbandets fötter

Om löpbandet står snett på grund av ojämn golvyta, bör löpbandets fötter justeras. Skruva fötterna så att löpbandet höjs eller sänks till en jämn nivå.

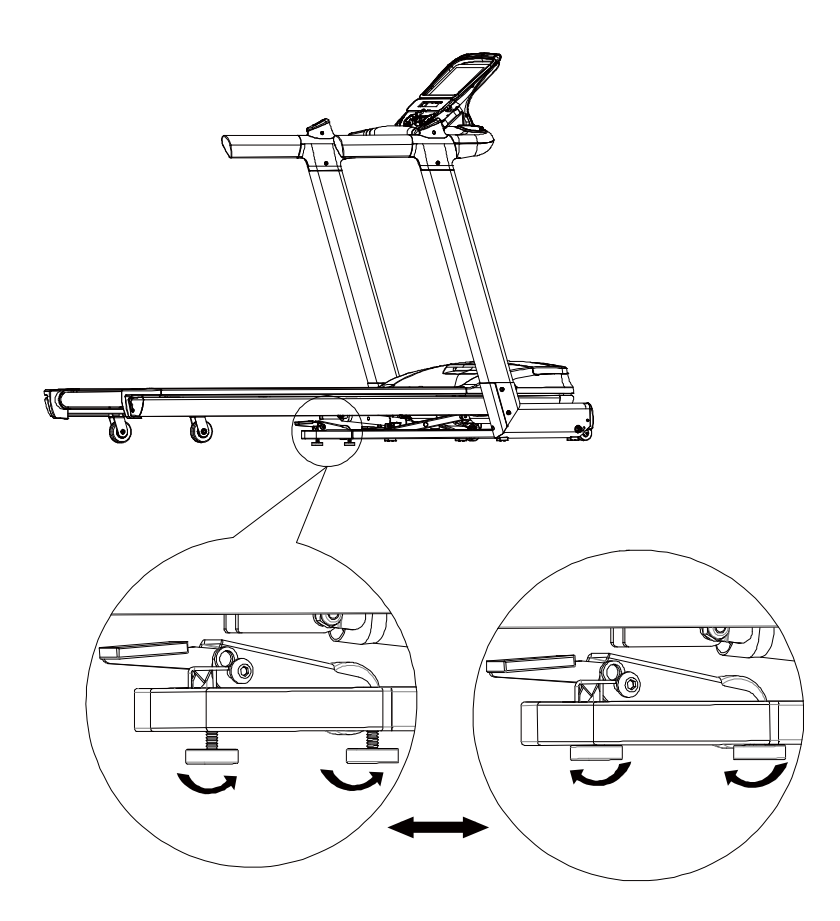

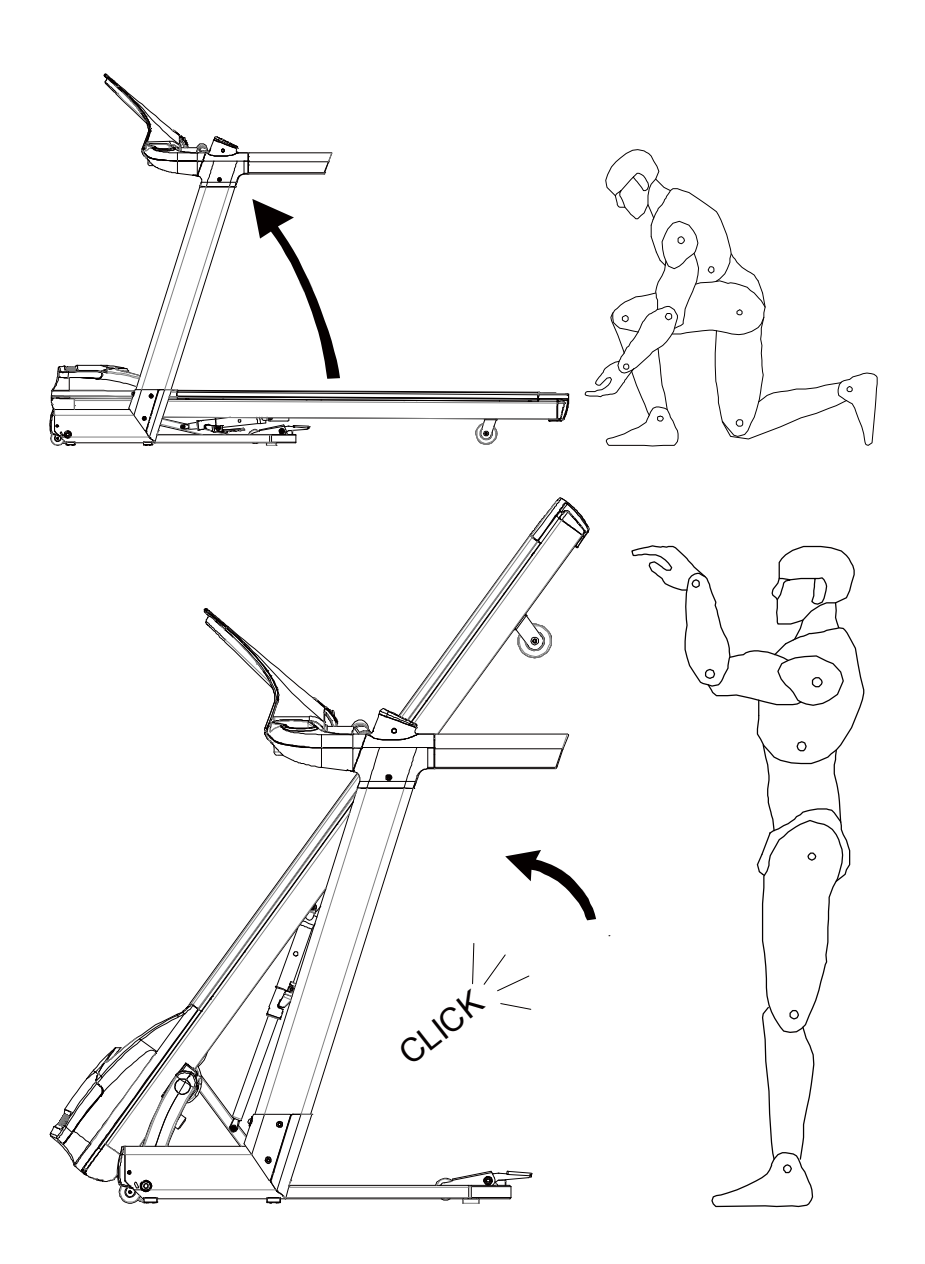

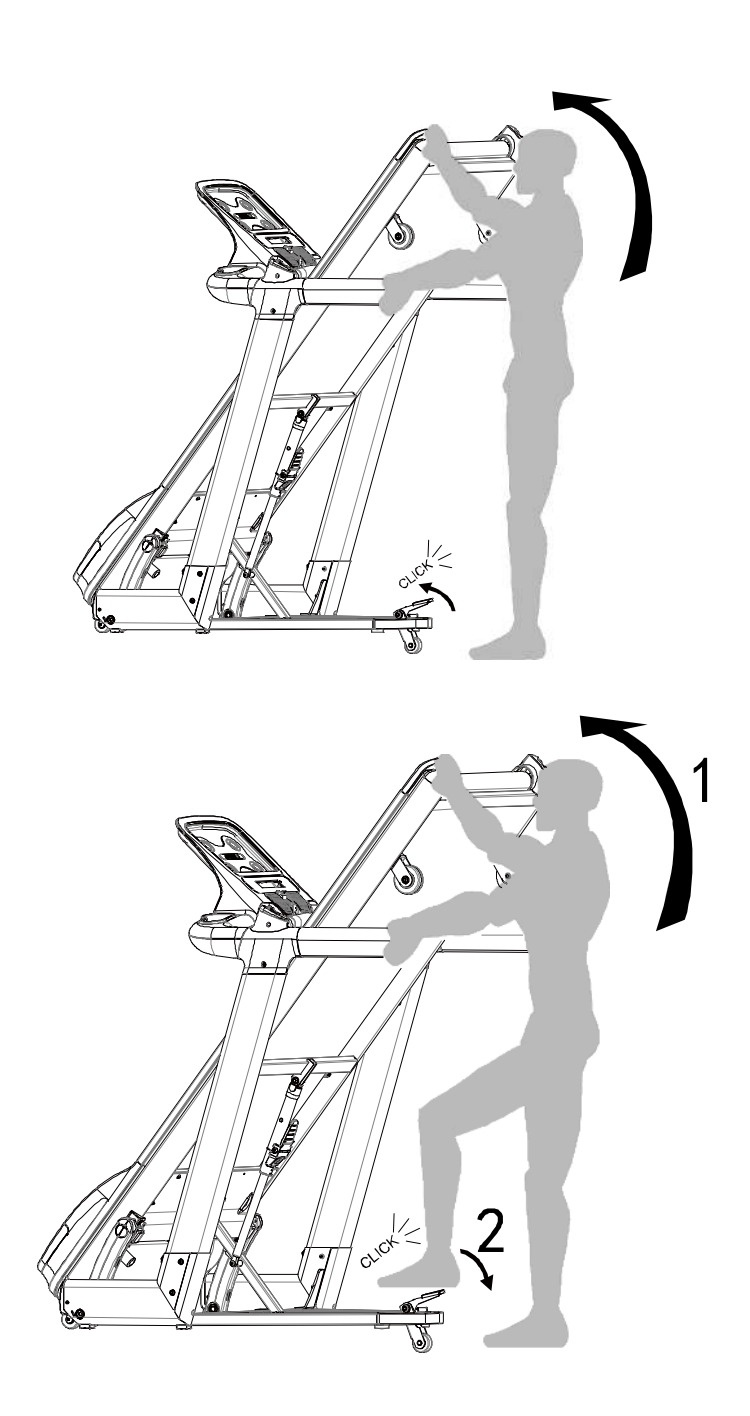

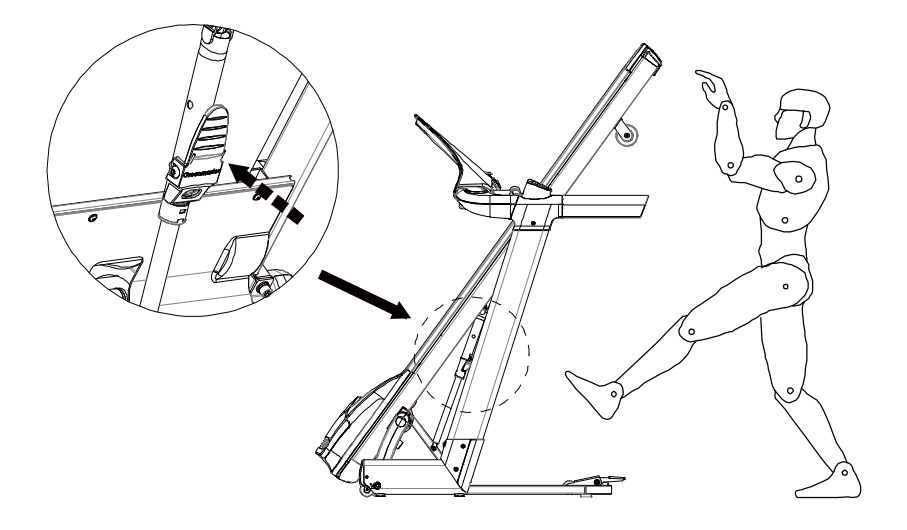

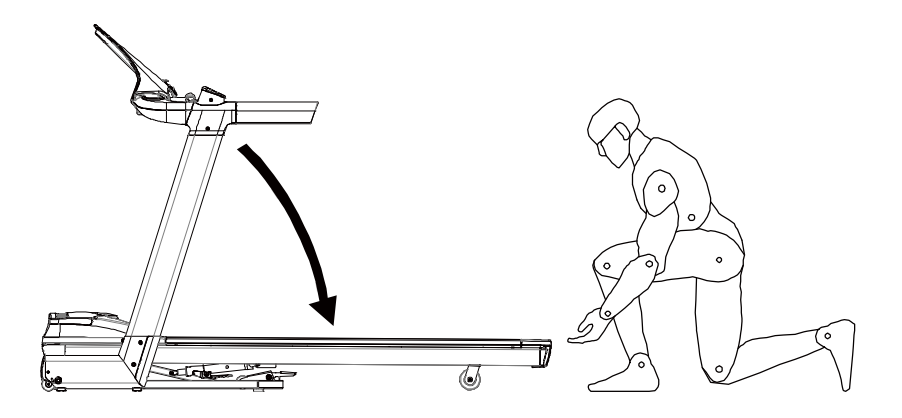

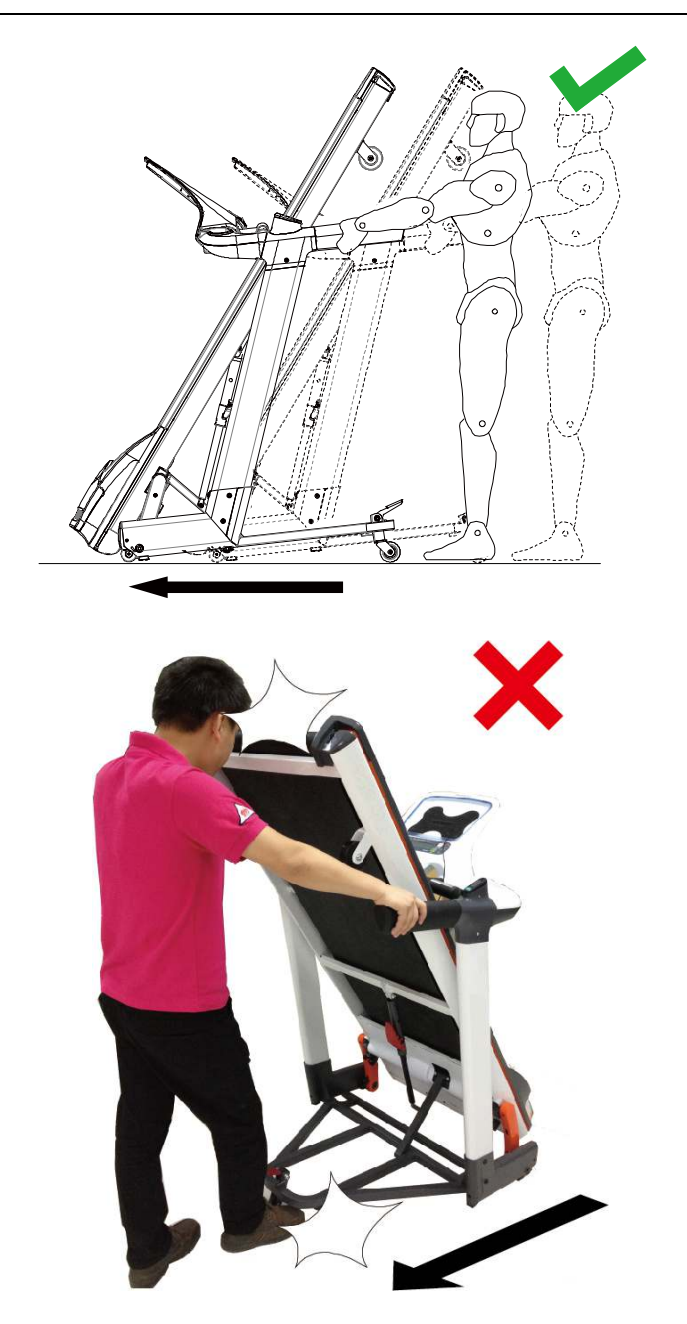

### **S: SMÖRJNING AV LÖPDÄCK**:

Löpmattan smörjdes på fabriken innan leverans. Löpmattans smörjning bör dock kontrolleras regelbundet för att optimera löpbandets prestanda. Kontrollera löpmattans

smörjning var 4:e till 6:e vecka efter att löpbandet har gått sina första 100 kilometer.

Efter 30 dagars eller 30 timmars drifttid, lyft på löpmattans båda sidor, sträck in handen så långt du når och känn på löpdäckets yta. Om du känner att ytan är täckt med silikon krävs ingen ytterligare smörjning. Om ytan känns torr, följ instruktionerna nedan. Använd en icke-petroleumbaserad silikonspray.

# **Smörja löpmattan:**

1. Placera löpmattan så att sömmen ligger precis över och i mitten av löpdäcket.

2. Sätt fast spraybehållarens munstycke, om ett sådant behövs.

3. Lyft på löpmattans sida och placera spraymunstycket mellan löpmattan och löpdäcket, cirka 15 cm från löpbandets främre del. Spraya silikonsprayen på löpdäcket framifrån och bakåt. Gör om samma sak på löpbandets andra sida. Spraya i cirka 4 sekunder på varje sida.

4. Låt silikonet stelna i cirka 1 minut innan du använder löpbandet.

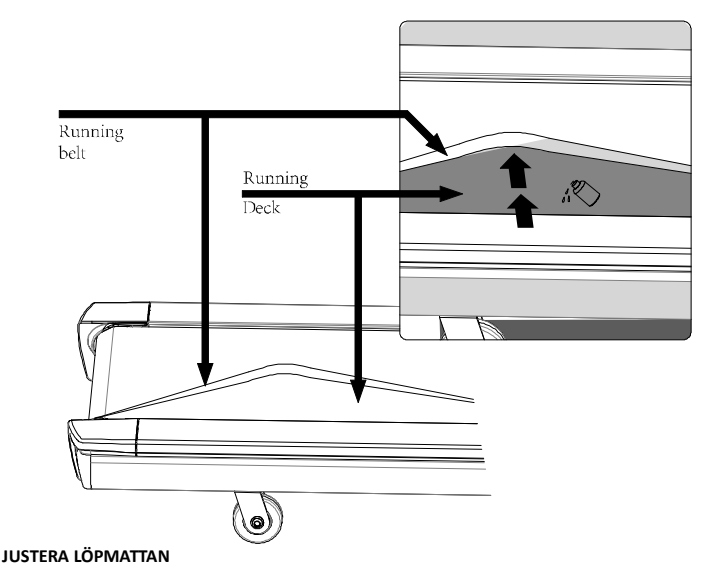

Detta är en av de regelbundna underhållsåtgärder som löpbandets användare själv måste utföra. För att löpbandet ska uppnå optimal prestanda är det mycket viktigt att allt underhåll utförs korrekt. Felaktigt underhåll kan orsaka skador eller förkorta löpbandets livslängd och leda till att garantin upphävs. VIKTIGT: Använd aldrig slipmedel eller lösningsmedel för att rengöra löpbandet. Skydda datorn från kontakt med vätskor och från direkt solljus. Inspektera och dra åt alla delar på löpbandet regelbundet. Byt omedelbart ut slitna delar.

### **Justering av löpmattan**

Löpmattan justerades och positionerades på fabriken. Notera att transport, ojämn golvyta eller andra oförutsedda orsaker kan göra att löpmattan förskjuts så att den skaver mot löpbandets sidokanter eller ändpluggar, vilket kan orsaka skador på löpmattan. Justera löpmattan så att den hamnar rätt genom att följa nedanstående instruktioner:

Om löpmattan bara har hamnat 1-2 mm snett behöver den inte justeras.

1. Om löpmattan drar åt höger, dra åt vänster spännskruv 1/4 varv motsols. Kontrollera om löpmattan fortfarande drar åt höger.

2. Om löpmattan drar åt vänster, dra åt höger spännskruv 1/4 varv medsols, och kontrollera sedan om löpmattan fortfarande drar åt vänster. Om löpmattan fortfarande drar åt vänster, dra åt höger spännskruv medsols.

3. Om löpmattan sitter för löst, dra åt både höger och vänster spännskruv 1/4 varv. Om löpmattan är för spänd, lossa både höger och vänster spännskruv 1/4 varv.

#### **VARNING! Spänn inte valsarna för hårt. Det kan leda till att valslagren går sönder.**

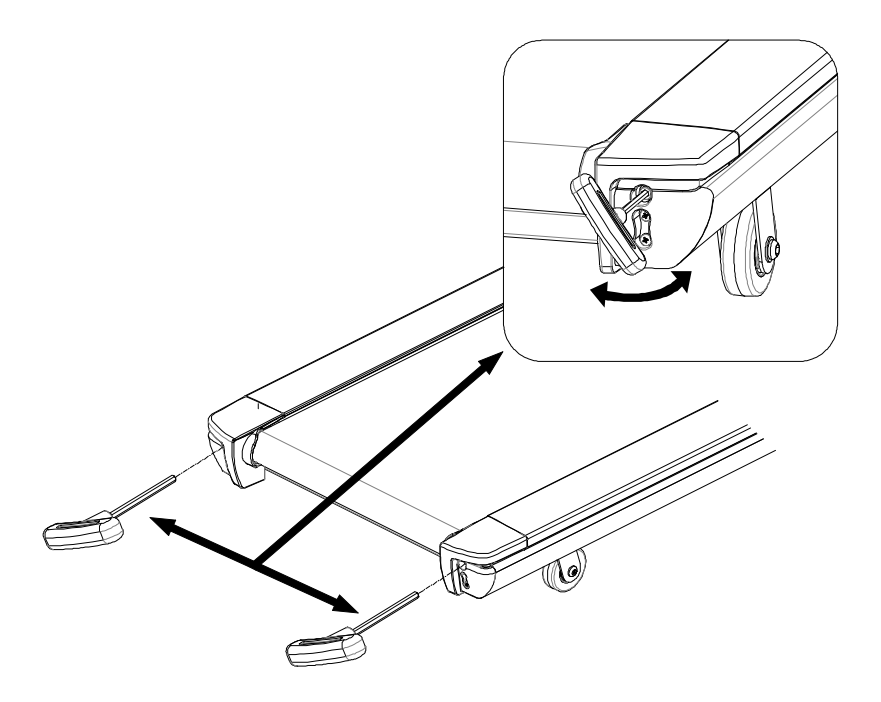

Kopplingsschema

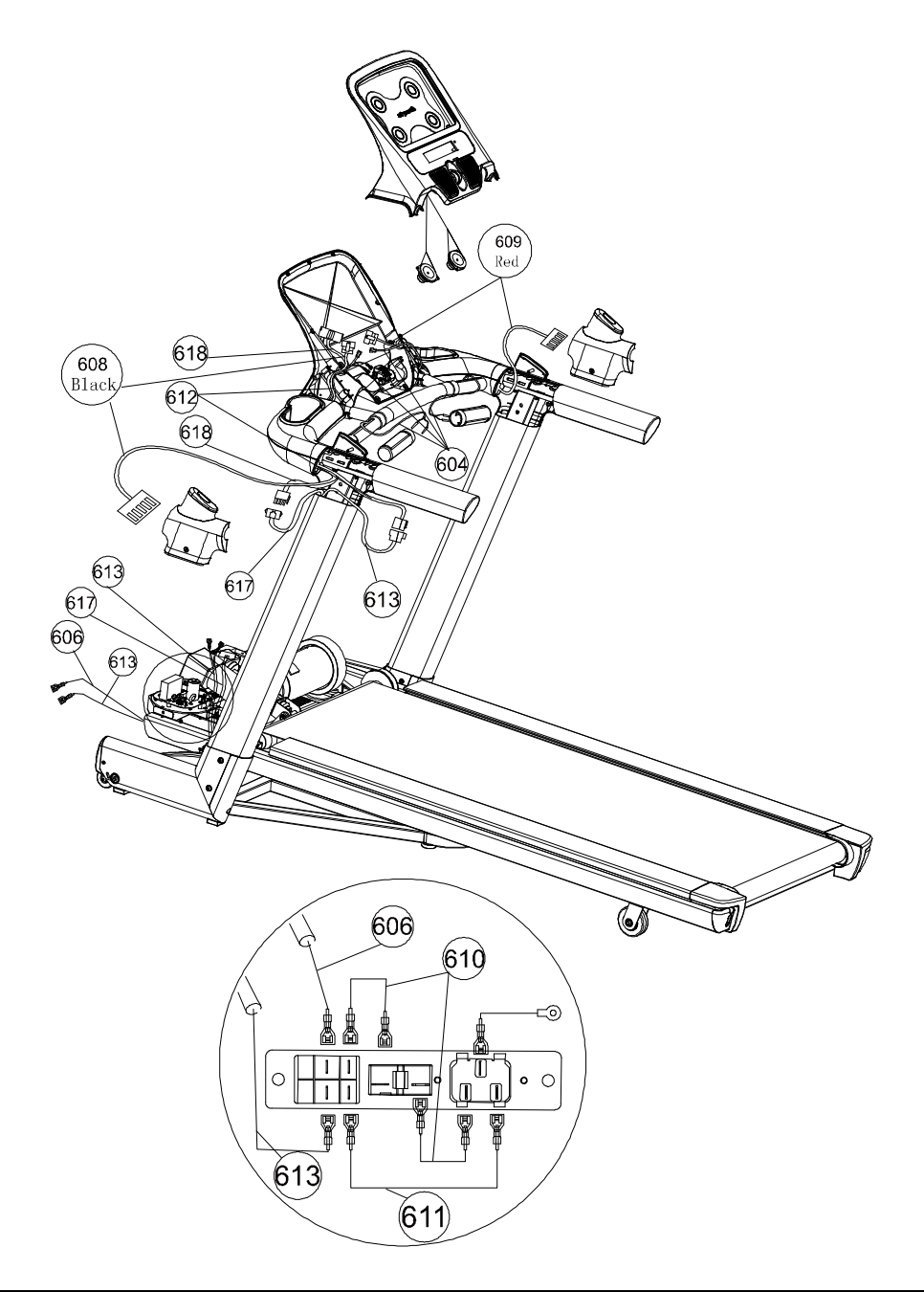

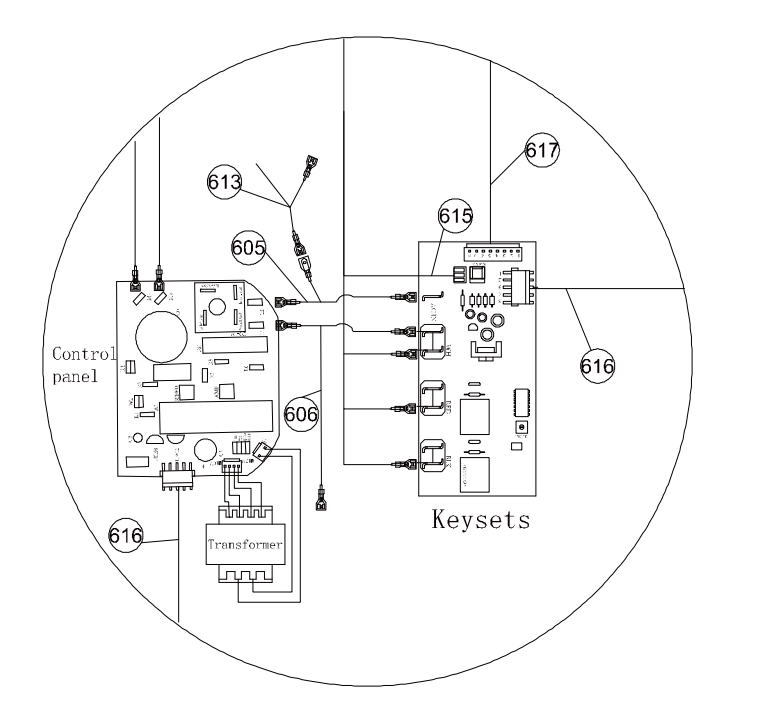

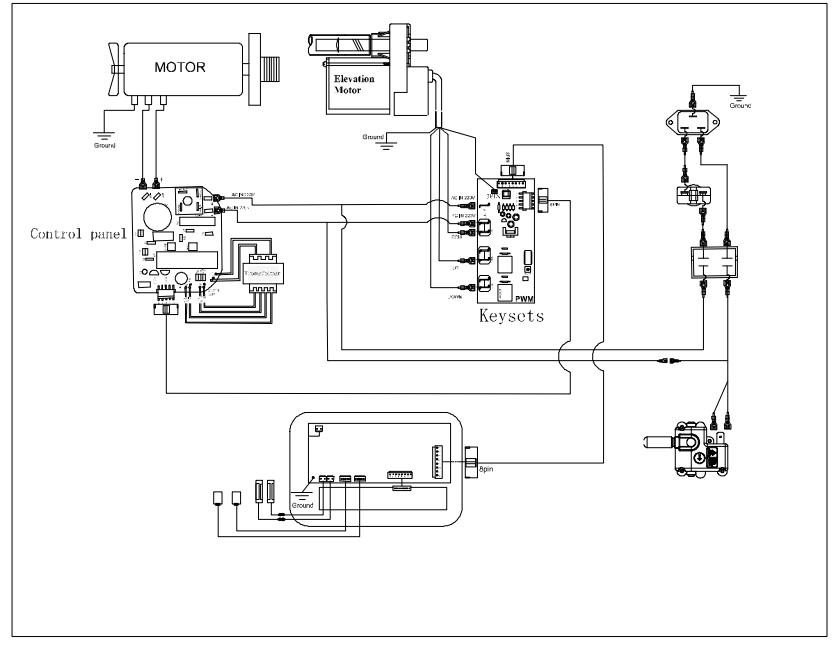

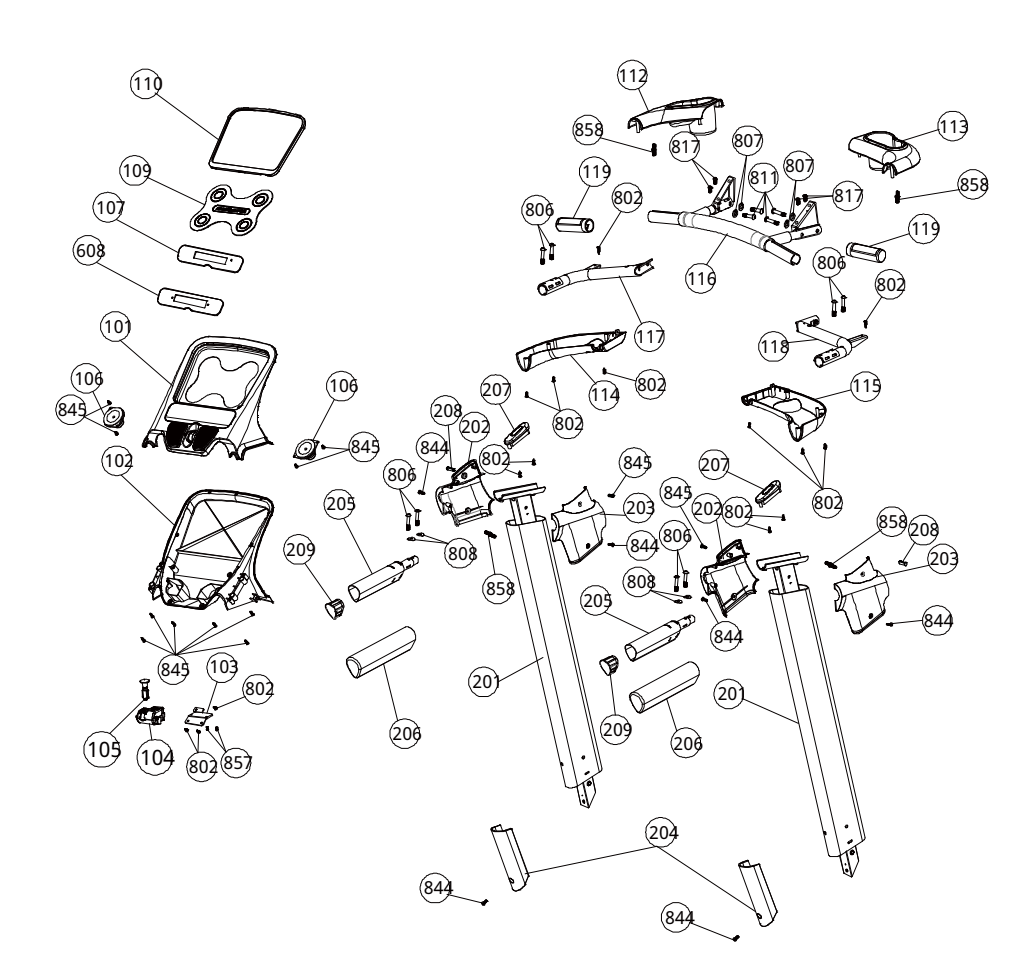

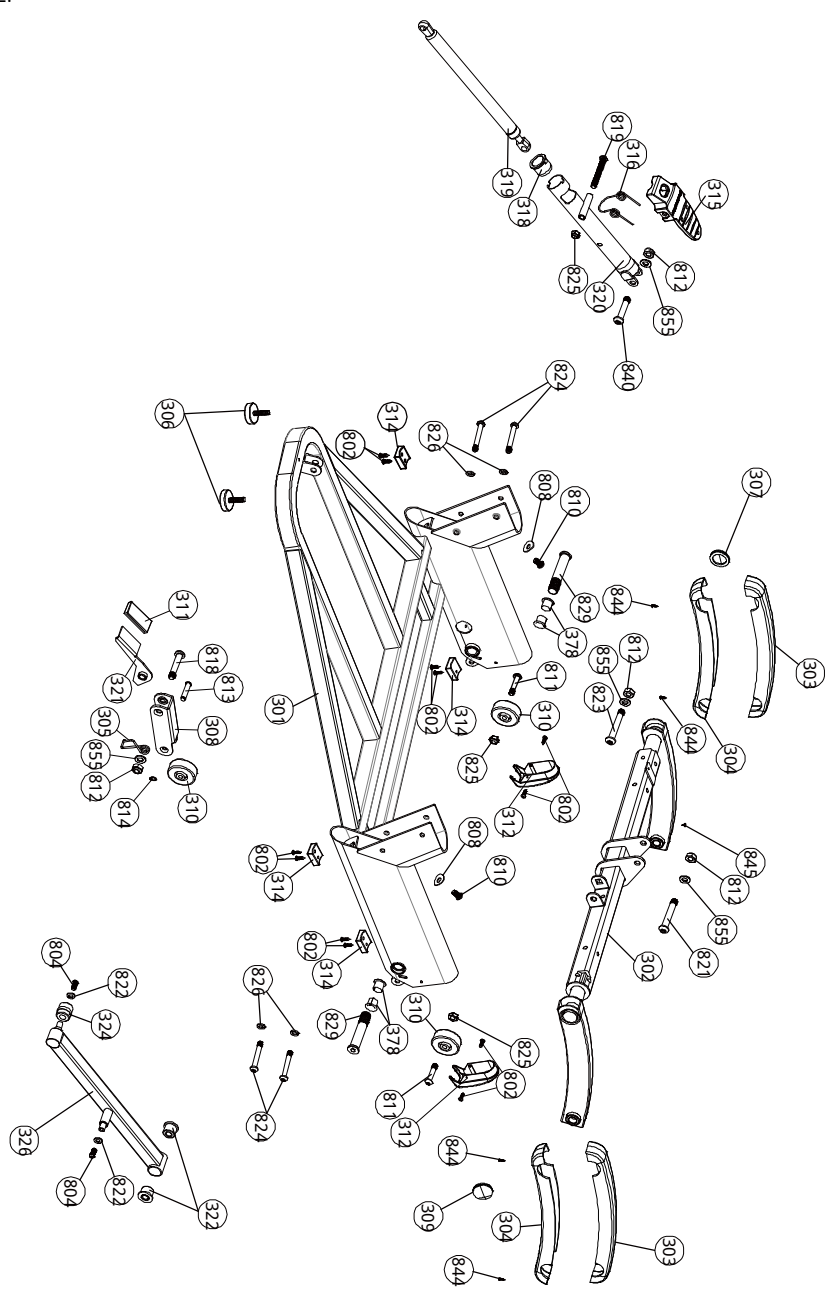

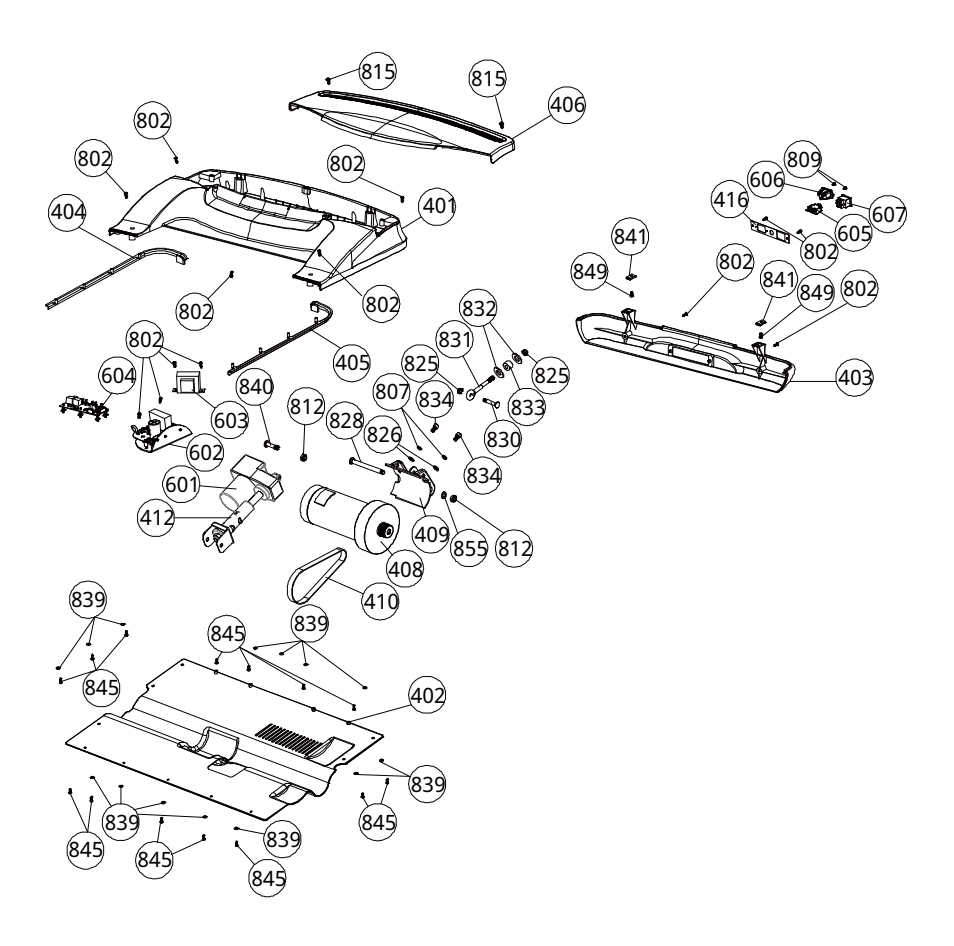

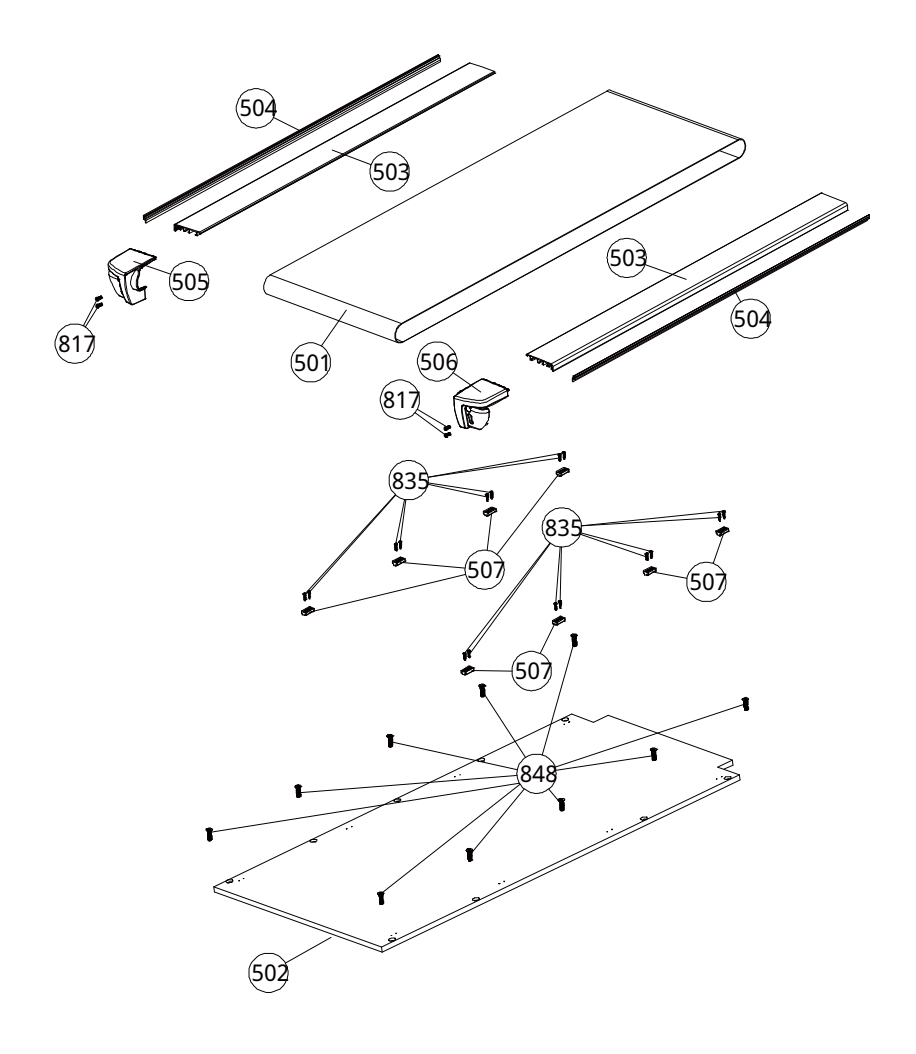

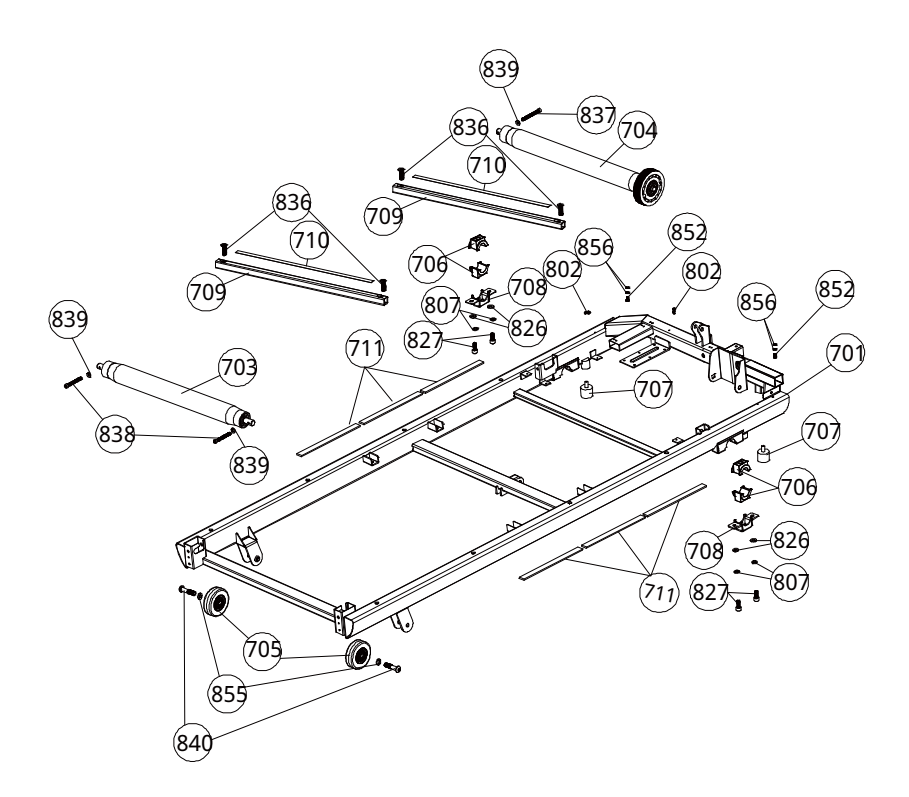

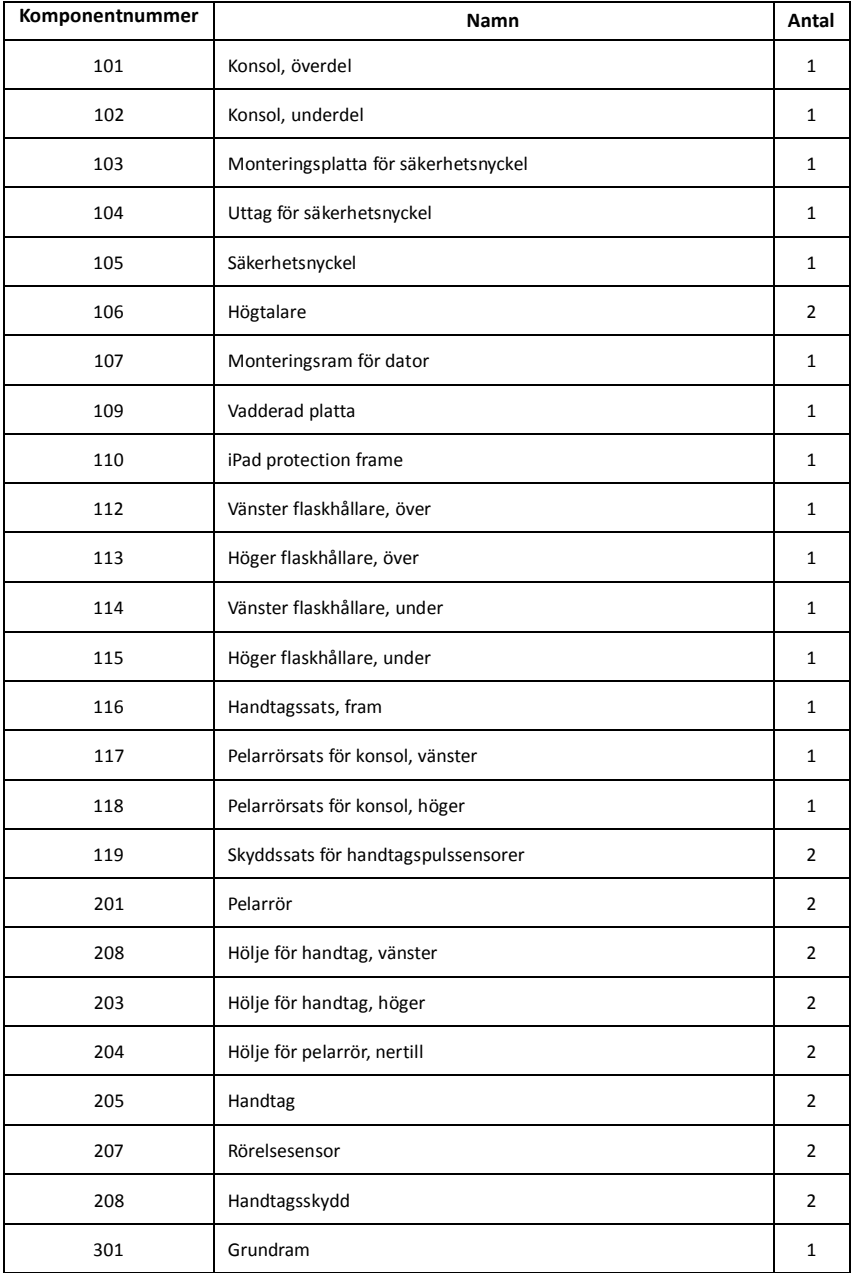

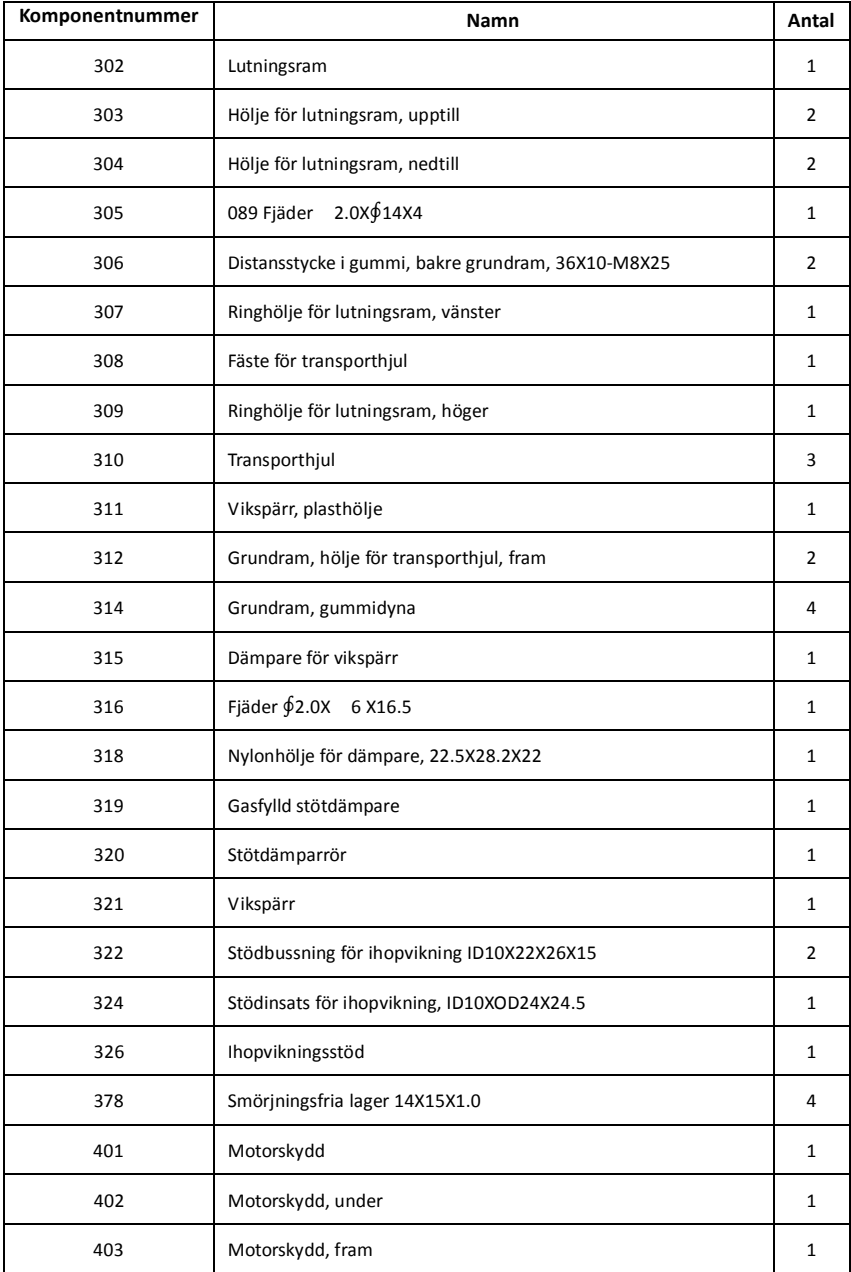

![](_page_32_Picture_93.jpeg)

![](_page_33_Picture_108.jpeg)

![](_page_34_Picture_98.jpeg)

![](_page_35_Picture_70.jpeg)

![](_page_36_Figure_0.jpeg)

# **(1)PROGRAM/ DISTANCE (program/sträcka)**

9 PROGRAM, IWM (Intelligent Weight Management), P1 till P8.

Sträcka från 0,0 till 99,9 km.

# **(2)CALORIES/SPEED (kalorier/hastighet)**

Kaloriräknare från 0 till 990

Lägsta hastighet är 1,0 km/h, den högsta är 18,0 km/h

# **(3)PULSE/INCLINE (puls/lutning)**

Visar aktuell puls

Lägsta lutningsgrad är 0, högsta lutningsgrad är 12.

# **(4) DOT MATRIX**(**punktmatris som visar hastighetsprofil eller lutningsprofil)**

Visar faktisk hastighet eller lutning.

# **(4.1)WEIGHT (vikt)**

Visar inställd vikt för användaren

# **(4.2)USER (användare)**

Användarnummer från U1 till U6

# **(4.3)GENDER (kön)**

Man eller kvinna, den manliga ikonen är förvald.

# **(4.4) AGE (ålder)**

Ålder från 10 till 99 år, den förvalda åldern är 30.

# **(5) TIME (tid)**

Visar träningstid.

# **Knappar och funktioner**

![](_page_37_Picture_5.jpeg)

# **START**

Tryck på START-knappen för att starta löpbandet. Utgångshastigheten är 1,0 km/h eller

1,0 mph.

# **STOP/ENTER**

![](_page_37_Picture_10.jpeg)

Tryck på STOP för att stoppa löpbandet.

Tryck på ENTER för att bekräfta program och förinställda värden. Tryck på ENTER för att välja inställningar innan du trycker på START-knappen.

# STOP / ENTER

![](_page_37_Picture_14.jpeg)

 Tryck på UP/DOWN för att öka/sänka hastigheten med 0,1 km/h eller 0,1 mph. Håll knappen intryckt för att stegvis öka/sänka hastigheten med 0,5 km/h eller mph

![](_page_37_Picture_16.jpeg)

sekund.

![](_page_37_Picture_18.jpeg)

**K**napparna används även för att välja program och förinställda värden.

![](_page_38_Picture_0.jpeg)

**MODE** 

# **DISPLAY MODE (visningsläge)**

Träningsdata skannas var 10:e sekund under träningen.

Tryck på DISPLAY MODE för att växla mellan PROGRAM/DISTANCE, PULSE/INCLINE, SPEED/CALORIES

![](_page_38_Picture_4.jpeg)

# **INCLINE UP (öka lutning)**

**INCLINE CKSLLSTY** 

# **INCLINE DOWN (minska lutning)**

Tryck på knappen för att minska lutningen, den minsta lutningen är nivå

Tryck på knappen för att öka lutningen, den maximala lutningen är nivå 12

0.

![](_page_38_Picture_10.jpeg)

**ANTEROL** 

**MOTION CONTROL (rörelsesensor)** 

#### **Välja program**

Läget ska vara POWER ON (ström på), användaren kan då trycka på STOP/ENTER på datorns tangentbord, därefter visas "IWM" och blinkar på datorns LCD-skärm. Tryck på SPEED UP/DOWN för att välja program. Datorns LCD-skärm visar då "IWM→P1→P2→P3→P4→P5→P6→P7→P8"(skanning)

![](_page_39_Picture_2.jpeg)

**Kort presentation av IWM** 

IWM (Intelligent Weight Management) är ett specialanpassat elektroniskt träningsprogram. Det beräknar antalet kalorier som användaren behöver förbränna för att bibehålla rätt vikt. Denna beräkning baseras på matintag och vikt, i motsats till det vanliga BMI (body mass index, kroppsmasseindex). Det är precis som att ha en egen personlig tränare.

Användaren matar in sin vikt med knapparna på lWM-konsolen. Sedan visas användarens aktuella vikt på displayen. Användaren informeras sedan om sin idealvikt. Denna vikt baseras

på vanliga BMI-data. IWM-systemet skapar automatiskt ett personligt träningsprogram. Detta

träningsprogram är baserat på skillnaden mellan aktuell vikt och BMI-standardvikten utifrån användarens

längd, kön och ålder.

IWM är inte bara avsett för överviktiga. Det är också perfekt för de som har förståelse för viktminskning,

diet och träning.

Om den faktiskt uppmätta användarvikten är lägre än den som fås ur standard-BMI, föreslår det smarta IWM-programmet ett träningsprogram som bygger upp muskelmassan (för att kunna uppnå standard- BMI). Fördelen är att IWM kan användas på olika typer av kardiovaskulär utrustning, från löpband till

motionscyklar och elliptiska träningsmaskiner.

IWM fungerar som din egen personliga tränare, som hjälper dig med specialanpassad träning med rätt

intensitet, tid, sträcka och kaloriförbränning.

Inledning till BMI (body mass index)

BMI (Body Mass Index, kroppsmasseindex) används för att bedöma hur mycket en individs kroppsvikt avviker från vad som är normalt eller önskvärt i relation till dennes kroppslängd. Detta viktöverskott eller denna viktbrist kan delvis bero på kroppsfett. Det finns dock även andra faktorer, som andelen muskelmassa, som inverkar avsevärt på BMI.

Världshälsoorganisationen WHO bedömer ett BMI under 18,5 som undervikt, vilket kan tyda på undernäring,

ätstörning eller andra hälsoproblem. Ett BMI över 25 anses innebära övervikt och ett värde över 30 sjuklig övervikt. BMI-värdena fungerar bara som statistisk vägledning när det gäller vuxna. De anger inte något hälsotillstånd.

BMI är en heuristisk approximationsmetod för människors kroppsfett, baserad på personens vikt och längd. BMI anger inte procentandelen kroppsfett. BMI definieras som personens kroppsvikt delad med kvadraten av personens kroppslängd. Formeln används universellt inom medicin.

#### **Program**

### **Intelligent vikthanteringsprogram IWM (Intelligent Weight Management)**

Slå på strömmen till utrustningen. Slå sedan på strömmen till datorn, tryck på STOP/ENTER så visas IWM och blinkar på datorns LCD-skärm, tryck sedan på STOP/ENTER för att köra IWM-programmet. När du har tryckt på STOP/ENTER börjar "0.0", "WEIGHT" blinka. Att vikten blinkar innebär att konsolen väntar på att användarens vikt ska anges. Tryck på STOP/ENTER för att bekräfta och växla till användarinställning. Innan du väljer och startar IWM-programmet måste du ange dina grundläggande personliga uppgifter, som WEIGHT, USER CODE, GENDER, AGE, HEIGHT, RECOMMENDATION BODY WEIGHT (vikt, användarnummer, kön, ålder, längd, kroppsviktrekommendation)

#### **Användarens vikt (WEIGHT)**

När IWM visas på punktmatrisen, tryck på STOP/ENTER så blinkar siffran "0.0","WEIGHT". Du kan då trycka på STOP/ENTER och SPEED UP/DOWN för att ange vikten. Tryck därefter på STOP/ENTER för att bekräfta inställningen.

#### **USER " ID" (användarnummer)**

När användarens vikt, WEIGHT, har bekräftats, blinkar "USER" på displayen och användaren måste först välja USER CODE (användarnummer) genom att trycka på UP/DOWN för att välja användarnummer från U1 till U6. Användarnumret visas i SPEED-rutan. Tryck sedan på STOP/ENTER-knappen för att bekräfta användarnumret. När användarnumret har ställts in omvandlas profilen till nästa mål.

#### **USER "GENDER " (användarens kön)**

När du har fått ditt användarnummer visar ikonen GENDER (kön) det förinställda värdet"MEN" (män) på

LCD-skärmen. Tryck på UP/DOWN-knappen för att välja den manliga MEN eller kvinnliga WOMEN ikonen.

Tryck sedan på STOP/ENTER-knappen för att bekräfta ditt kön.

### **USER "AGE " (användarens ålder)**

När GENDER (kön) har bekräftats visar displayen för SPEED det förinställda åldersvärdet AGE som "30" alternativt den tidigare inställda åldern och börjar blinka. Tryck på UP/DOWN för att ställa in användarens ålder och bekräfta sedan med STOP/ENTER.

### **USER "HEIGHT " (användarens längd)**

När USER AGE (ålder) har bekräftats visar displayen HEIGHT (längd) 160CM alternativt den tidigare inställda längden och börjar blinka. Tryck på UP/DOWN för att ställa in användarens längd och bekräfta sedan med STOP/ENTER.

#### **RECOMMENDATION WEIGHT (rekommenderad vikt)**

uppnå målvärdet när du ökar hastigheten.

När inställningen av längd är klar visar RECOM.-displayen användarens rekommenderade vikt på "RECOM.", vikttal som beräknas utifrån användarens längd och som baseras på standard-BMI. Du kan också trycka på UP/DOWN för att justera den rekommenderade vikten och sedan bekräfta med STOP/ENTER.

När profilen är färdiginställd visar konsolen användarens rekommenderade vikt på "RECOM.", vikttal som beräknas utifrån användarens längd och som baseras på standard-BMI. Jämför användarens faktiska vikt med den rekommenderade vikten. Konsolen kan också automatiskt generera personliga träningsprogram med mål för kaloriförbränning. Tryck på START-knappen och börja träningspasset! Datorns LCD-display visar användare/sträcka ( USER / DIST. ) uppe till vänster, puls/lutning ( PULSE / INCLINE ) nere till vänster, träningsgrafen i punktmatrisen, kalorier/hastighet ( CAL. / SPD. ) uppe till höger samt tiden ( TIME ) nere till höger.

När träningsprogrammet har startats räknas målvärdena för kaloriförbränning ner till noll. IWM justerar automatiskt träningens intensitet för att hjälpa dig uppnå och behålla din idealvikt. Du kan även justera hastighetsintensiteten SPEED genom att trycka på hastighetsknapparna under träningen. Träningstiden anpassas då automatiskt. Om du till exempel ökar hastigheten SPEED manuellt, så minskar träningstiden därefter. Det fast förinställda målvärdet för kaloriförbränning minskar då träningstidsbehovet för att

Alla träningsvärden visas på displayen när du påbörjar träningspasset, och värdena skannas automatiskt under träningen.

För att byta skärmvisning medan träningen pågår, tryck på "MODE" för att växla mellan "( USER / DIST. ) , ( PULSE / INCLINE ) , (CAL. / SPD. )".

Tryck först på "MODE" så visas USER , PULSE och CAL. hela tiden på datorns display.

Tryck en andra gång på "MODE" så visas ( DIST. ) , (INCLINE ) och ( SPD. ) hela tiden på datorns display. Tryck en tredje gång på "MODE" så återgår datorns display automatiskt till skanningsläge direkt.

Du kan när som helst pausa träningspasset genom att trycka på STOP-knappen. Tryck två gånger på STOP-knappen för att avsluta programmet. Datorn avger en pipsignal när träningsprogrammet har fullföljts och målen har uppnåtts.

### **P1 - TARGET TIME PROGRAM (program baserat på tid)**

Slå på strömmen till datorn och tryck på STOP/ENTER så börjar IWM blinka. Tryck på SPEED UP/DOWN för att välja P1(Program 1) och tryck på STOP/ENTER igen så startar datorn P1-programmet.

#### Viktinställning

När P1 visas på datordisplayens punktmatris, trycker användaren på STOP/ENTER så att siffran "0.0" och punkten som pekar på WEIGHT (vikt) blinkar. Tryck på SPEED UP/DOWN för att ange vikten och bekräfta sedan med STOP/ENTER.

#### Tidsinställning

Tryck efter viktinmatningen på STOP/ENTER för att bekräfta.

Tryck på STOP/ENTER när du har valt "P1-Target time program" (program baserat på tid). Tidsdisplayen "TIME" visar tiden "30:00"; tryck på SPEED UP/DOWN för att ställa in tiden och tryck sedan på STOP/ENTER för att bekräfta inställningen. Tryck på START för att starta träningsprogrammet. Om du vill öka eller minska hastigheten medan du tränar, tryck på SPEED UP/DOWN så räknar programmet ner från den inställda tiden och "DISTANCE and CALORIES" (sträcka och kalorier) räknar upp från "0".

Alla träningsvärden visas på displayen när du påbörjar träningspasset, och värdena skannas automatiskt under träningen. Den ursprungliga hastigheten kommer att vara 3,2 km/h eller 2,0 mph och lutningen kommer att vara "0".

För att byta skärmvisning medan träningen pågår, tryck på"MODE" för att växla mellan "( PROG. / DIST. ) , ( PULSE / INCLINE ) och (CAL. / SPD. )".

Tryck en gång på "MODE" så visas (PROG ) , ( PULSE ) och (CAL. ) på datorns display hela tiden.

Tryck en andra gång på "MODE" så visas ( DIST. ) , ( INCLINE ) och ( SPD. ) hela tiden på datorns display. Tryck en tredje gång på "MODE" så återgår datorns display automatiskt till skanningsläge direkt.

Tryck på SPEED UP- eller SPEED DOWN-knappen för att öka/sänka hastigheten.

Tryck på INCLINE UP- eller INCLINE DOWN-knappen för att öka/minska lutningen.

Du kan när som helst pausa träningspasset genom att trycka på STOP-knappen. Om du vill återgå till träningen, tryck på START, eller tryck på STOP igen för att återgå till POWER ON-läget (ström på).Tiden räknar ner och i slutet av programmet hörs ett pipljud från datorn.

### **P2: TARGET DISTANCE PROGRAM (program baserat på sträcka)**

Slå på strömmen till datorn och tryck på STOP/ENTER så börjar IWM blinka. Tryck på SPEED UP/DOWN för att välja P2(Program 2) och tryck på STOP/ENTER igen så startar datorn P2-programmet.

### Viktinställning

När P2 visas på datordisplayens punktmatris, trycker användaren på STOP/ENTER så att siffran "0.0" och punkten som pekar på WEIGHT (vikt) blinkar. Tryck på SPEED UP/DOWN för att ange vikten och bekräfta sedan med STOP/ENTER.

### Sträckinställning DISTANCE

Tryck efter viktinmatningen på STOP/ENTER för att bekräfta.

När du har valt sträckprogrammet "P2- Target distance program" visar displayen "DISTANCE" sträckinställningen DISTANCE 5.0KM / 3.2ML, tryck då på SPEED UP/DOWN för att ställa in målsträckan DISTANCE och bekräfta med STOP/ENTER. Tryck på START för att starta träningsprogrammet. Om du vill öka eller minska hastigheten SPEED medan träningen pågår, tryck på SPEED UP/DOWN. "DISTANCE" räknas ner med den inställda sträckan DISTANCE, medan "TIME and CALORIES" (tid och kalorier) räknas upp från 0. Den ursprungliga hastigheten kommer att vara 3,2 km/h eller 2,0 mph och lutningen kommer att vara "0". Alla träningsvärden visas på displayen när du påbörjar träningspasset, och värdena skannas automatiskt under träningen.

För att byta skärmvisning medan träningen pågår, tryck på"MODE" för att växla mellan "( PROG. / DIST. ) , ( PULSE / INCLINE ) och (CAL. / SPD. )".

Tryck en gång på "MODE" så visas (PROG ) , ( PULSE ) och (CAL. ) på datorns display hela tiden. Tryck en andra gång på "MODE" så visas ( DIST. ) , ( INCLINE ) och ( SPD. ) hela tiden på datorns display. Tryck en tredje gång på "MODE" så återgår datorns display automatiskt till skanningsläge direkt.

Det går när som helst under programmet att ändra hastigheten med SPEED UP/DOWN eller vinkeln med INCLINE UP/DOWN.

Du kan när som helst pausa träningspasset genom att trycka på "STOP/ENTER". Tryck på START för att fortsätta träningen, eller tryck på STOP igen för att återgå till POWER ON MODE (PÅ-läge). Sträckan DISTANCE räknas ner och i slutet av programmet hörs ett pipljud från datorn.

### **P3 - TARGET CALORIES PROGRAM (program baserat på kaloriförbränning)**

Slå på strömmen till datorn och tryck på STOP/ENTER så börjar IWM blinka. Tryck på SPEED UP/DOWN för

att välja P3(Program 3) och tryck på STOP/ENTER igen så startar datorn P3-programmet.

Viktinställning

När P3 visas på datordisplayens punktmatris, trycker användaren på STOP/ENTER så att siffran "0.0" och punkten som pekar på WEIGHT (vikt) blinkar. Tryck på SPEED UP/DOWN för att ange vikten och bekräfta sedan med STOP/ENTER.

#### Kaloriinställning CALORIES

Tryck efter viktinmatningen på STOP/ENTER för att bekräfta.

När du har valt kaloriprogrammet "P3- Target calories program" visar displayen CALORIES kaloriinställningen "50", tryck då på SPEED UP/DOWN för att ställa in kalorierna och bekräfta med STOP/ENTER. Tryck på START för att starta programmet P3 – TARGET CALORIES. Om du vill öka eller minska hastigheten SPEED medan träningen pågår, tryck på SPEED UP/DOWN. Kalorierna räknas ner från det inställda kalorivärdet, tiden och hastigheten TIME och DISTANCE räknas upp från 0 och utgångshastigheten är 3,2 km/h eller 2,0 mph.

Alla träningsvärden visas på displayen när du påbörjar träningspasset, och värdena skannas automatiskt under träningen. Hastigheten kommer i början att vara "3.2KM/2.0ML" och lutningen "0".

För att byta skärmvisning medan träningen pågår, tryck på"MODE" för att växla mellan "( PROG. / DIST. ) , ( PULSE / INCLINE ) och (CAL. / SPD. )".

Tryck en gång på "MODE" så visas (PROG ) , ( PULSE ) och (CAL. ) på datorns display hela tiden.

Tryck en andra gång på "MODE" så visas ( DIST. ) , ( INCLINE ) och ( SPD. ) hela tiden på datorns display.

Tryck en tredje gång på "MODE" så återgår datorns display automatiskt till skanningsläge direkt.

Det går när som helst under programmet att ändra hastigheten med SPEED UP/DOWN eller vinkeln med INCLINE UP/DOWN.

Du kan när som helst pausa träningspasset genom att trycka på STOP-knappen. Tryck på START för att fortsätta träningen, eller tryck på STOP igen för att återgå till POWER ON MODE (PÅ-läge). I slutet av programmet när det förinställda kalorivärdet "Calories" har nåtts, kommer datorn att "pipa".

#### **P4 –IENTERVAL INCLINE PROGRAM (program med lutningsintervall)**

Slå på strömmen till datorn och tryck på STOP/ENTER så börjar IWM blinka. Tryck på SPEED UP/DOWN för att välja P4(Program 4) och tryck på STOP/ENTER igen så startar datorn P4-programmet.

Viktinställning

När P4 visas på datordisplayens punktmatris, trycker användaren på STOP/ENTER så att siffran "0.0" och punkten som pekar på WEIGHT (vikt) blinkar. Tryck på SPEED UP/DOWN för att ange vikten och bekräfta sedan med STOP/ENTER.

Inställning av varaktighet (tid)

Tryck efter viktinmatningen på STOP/ENTER för att bekräfta.

Tryck på STOP/ENTER när du har valt "P4-IENTERVAL Incline program" (program med lutningsintervall).

Tidsdisplayen "TIME" visar tiden "24:00" träningstid, tryck på SPEED UP/DOWN för att ställa in total träningstid i intervall om 4:00 (min.) och tryck sedan på STOP/ENTER för att bekräfta inställningen. Tryck på START-knappen för att starta programmet P4 – INCLINE INTERVAL.

 För att öka eller sänka hastigheten under träningspasset, tryck på SPEED UP/DOWN. Programmet räknar ner från den för-inställda tiden, medan "DISTANCE and CALORIES" (sträcka och kalorier) räknas uppåt. Ursprungshastigheten blir 3,2 km/h / 2,0 mph och lutningsnivån kommer att ändras under programmet enligt nedanstående tabell:

![](_page_45_Picture_123.jpeg)

Alla träningsvärden visas på displayen när du påbörjar träningspasset, och värdena skannas automatiskt under träningen. För att byta skärmvisning medan träningen pågår, tryck på"MODE" för att växla mellan "( PROG. / DIST. ) , ( PULSE / INCLINE ) och (CAL. / SPD. )".

Tryck en gång på "MODE" så visas (PROG ) , ( PULSE ) och (CAL. ) på datorns display hela tiden.

Tryck en andra gång på "MODE" så visas ( DIST. ) , ( INCLINE ) och ( SPD. ) hela tiden på datorns display.

Tryck en tredje gång på "MODE" så återgår datorns display automatiskt till skanningsläge direkt.

Du kan när som helst pausa träningspasset genom att trycka på STOP-knappen. Tryck på START för att fortsätta träningen, eller tryck på STOP igen för att återgå till POWER ON MODE (PÅ-läge). Tiden räknar ner och i slutet av programmet hörs ett pipljud från datorn.

### **P5 –IENTERVAL SPEED PROGRAM (program med hastighetsintervall)**

Slå på strömmen till datorn och tryck på STOP/ENTER så börjar IWM blinka. Tryck på SPEED UP/DOWN för att välja P5(Program 5) och tryck på STOP/ENTER igen så startar datorn P5-programmet.

#### Viktinställning

När P5 visas på datordisplayens punktmatris, trycker användaren på STOP/ENTER så att siffran "0.0" och punkten som pekar på WEIGHT (vikt) blinkar. Tryck på SPEED UP/DOWN för att ange vikten och bekräfta sedan med STOP/ENTER.

#### Tidsinställning

Tryck efter viktinmatningen på STOP/ENTER för att bekräfta.

Tryck på STOP/ENTER när du har valt "P5- IENTERVAL SPEED PROGRAM"(program med hastighetsintervall). Tidsdisplayen "TIME" visar tiden "24:00", tryck på SPEED UP/DOWN för att ställa in total träningstid i intervall om 4:00 (min.) och tryck sedan på STOP/ENTER för att bekräfta inställningen. Tryck på START för att starta träningsprogrammet. Programmet räknar ner från den för-inställda tiden, medan "DISTANCE and CALORIES" (sträcka och kalorier) räknas upp från 0.

Lutningsnivån kommer att vara vid vinkel "0" och hastighetsnivån kommer att ändras under programmet enligt nedanstående tabell:

![](_page_45_Picture_124.jpeg)

Alla träningsvärden visas på displayen när du påbörjar träningspasset, och värdena skannas automatiskt under träningen.

För att byta skärmvisning medan träningen pågår, tryck på"MODE" för att växla mellan "( PROG. / DIST. ) , ( PULSE / INCLINE ) och (CAL. / SPD. )".

Tryck en gång på "MODE" så visas (PROG ) , ( PULSE ) och (CAL. ) på datorns display hela tiden.

Tryck en andra gång på "MODE" så visas ( DIST. ) , ( INCLINE ) och ( SPD. ) hela tiden på datorns display.

Tryck en tredje gång på "MODE" så återgår datorns display automatiskt till skanningsläge direkt.

Du kan när som helst pausa träningspasset genom att trycka på STOP-knappen. Tryck på START för att fortsätta träningen, eller tryck på STOP igen för att återgå till POWER ON MODE (PÅ-läge). Tiden räknar ner och i slutet av programmet hörs ett pipljud från datorn.

## **P6 - WEIGHT LOSS PROGRAM (program för viktminskning)**

Slå på strömmen till datorn och tryck på STOP/ENTER så börjar IWM blinka. Tryck på SPEED UP/DOWN för att välja P6(Program 6) och tryck på STOP/ENTER igen så startar datorn P6-programmet.

### Viktinställning

När P6 visas på datordisplayens punktmatris, trycker användaren på STOP/ENTER så att siffran "0.0" och punkten som pekar på WEIGHT (vikt) blinkar. Tryck på SPEED UP/DOWN för att ange vikten och bekräfta sedan med STOP/ENTER.

### Tidsinställning

Tryck efter viktinmatningen på STOP/ENTER för att bekräfta.

Tryck på STOP/ENTER när du har valt "P6-Weight loss program" (program baserat på viktminskning). Tidsdisplayen "TIME" visar tiden "30:00", tryck på SPEED UP/DOWN för att ställa in total träningstid i intervall om 5:00 (min.) och tryck sedan på STOP/ENTER för att bekräfta inställningen. Tryck på START för att starta träningsprogrammet. Programmet räknar ner från den för-inställda tiden, medan "DISTANCE and CALORIES" (sträcka och kalorier) räknas upp från 0.

Hastighetsnivån och lutningsnivån kommer att ändras under programmet enligt nedanstående tabell:

![](_page_46_Picture_133.jpeg)

Alla träningsvärden visas på displayen när du påbörjar träningspasset, och värdena skannas automatiskt under träningen.

För att byta skärmvisning medan träningen pågår, tryck på"MODE" för att växla mellan "( PROG. / DIST. ) ,

# ( PULSE / INCLINE ) och (CAL. / SPD. )".

Tryck en gång på "MODE" så visas (PROG ) , ( PULSE ) och (CAL. ) på datorns display hela tiden. Tryck en andra gång på "MODE" så visas ( DIST. ) , ( INCLINE ) och ( SPD. ) hela tiden på datorns display. Tryck en tredje gång på "MODE" så återgår datorns display automatiskt till skanningsläge direkt.

Du kan när som helst pausa träningspasset genom att trycka på STOP-knappen. Tryck på START för att fortsätta träningen, eller tryck på STOP igen för att återgå till POWER ON MODE (PÅ-läge). Tiden räknar ner och i slutet av programmet hörs ett pipljud från datorn.

### **P7 –5K SELF COMPETITION PROGRAM (program för att tävla mot sig själv)**

Slå på strömmen till datorn och tryck på STOP/ENTER så börjar IWM blinka. Tryck på SPEED UP/DOWN för att välja P7(Program 7) och tryck på STOP/ENTER igen så startar datorn P7-programmet.

#### Viktinställning

När P7 visas på datordisplayens punktmatris, trycker användaren på STOP/ENTER så att siffran "0.0" och punkten som pekar på WEIGHT (vikt) blinkar. Tryck på SPEED UP/DOWN för att ange vikten och bekräfta sedan med STOP/ENTER.

Tryck på STOP/ENTER för att bekräfta vikten du matat in. Displayen visar den förinställda sträckan 5.0KM / 3.0ML och P7. Tryck på START-knappen för att starta programmet P7 – 5K SELF LEARNING. Utgångshastigheten börjar på 3,2 km/h / 2,0 mph. Tid- och kaloriförbränningsvärdena börjar räkna upp från 0. Utgångssträckan räknar ned från 5,0 km eller 3,0 miles. Lutningsnivån ändras en gång varannan minut.

I slutet av träningspasset visas de uppnådda tid- och kaloriförbränningsvärdena i displayen. Användaren kan på så sätt enkelt beräkna och sätta upp nya prestationsmål inför nästa träningspass (till exempel att springa fortare eller förbränna fler kalorier).

Alla träningsvärden visas på displayen när du påbörjar träningspasset, och värdena skannas automatiskt under träningen.

Om du vill öka eller minska hastigheten SPEED medan träningen pågår, tryck på SPEED UP/DOWN. För att byta skärmvisning medan träningen pågår, tryck på"MODE" för att växla mellan "( PROG. / DIST. ) , ( PULSE / INCLINE ) och (CAL. / SPD. )".

Tryck en gång på "MODE" så visas (PROG ) , ( PULSE ) och (CAL. ) på datorns display hela tiden. Tryck en andra gång på "MODE" så visas ( DIST. ) , ( INCLINE ) och ( SPD. ) hela tiden på datorns display. Tryck en tredje gång på "MODE" så återgår datorns display automatiskt till skanningsläge direkt.

Det går när som helst under programmet att ändra hastigheten med SPEED UP/DOWN eller vinkeln med INCLINE UP/DOWN. Du kan när som helst pausa träningspasset genom att trycka på STOP/ENTER-knappen. Tryck på START för att fortsätta träningen, eller tryck på STOP igen för att återgå till POWER ON MODE (PÅ-läge). Målsträckan 5KM räknas ner och i slutet av programmet hörs ett pipljud från datorn.

Obs! Användaren kan när som helst under pågående förinställt program ändra hastigheten eller lutningen genom att trycka på SPEED UP- eller SPEED DOWN-knappen och INCLINE UP- eller INCLINE DOWN-knappen.

**P8: HEART RATE CONTROL PROGRAM (program med pulsmätning)** 

Slå på strömmen till datorn och tryck på STOP/ENTER så börjar IWM blinka. Tryck på SPEED UP/DOWN för att välja P8(Program 8) och tryck på STOP/ENTER igen så startar datorn P8-programmet.

#### **Viktinställning**

När P8 visas på datordisplayens punktmatris, tryck på STOP/ENTER så att siffran "0.0" och punkten som pekar på WEIGHT (vikt) blinkar. Tryck på SPEED UP/DOWN för att ange vikten och bekräfta sedan med

# STOP/ENTER.

### **Åldersinställning**

Tryck efter viktinmatningen på STOP/ENTER för att bekräfta. ÅldersdisplayenAGE visar standardinställningen "30". Tryck på SPEED UP/DOWN för att ställa in din ålder och tryck sedan på STOP/ENTER för att bekräfta.

#### **Förinställa önskad maxpuls vid träning**

Tryck på STOP/ENTER för att bekräfta åldern du angivit. Pulsdisplayen "PULSE" visar standardpulsen "161" och blinkar.

Tryck på SPEED UP/DOWN för att ställa in PULSE. Bekräfta med STOP/ENTER när du matat in pulsen, så fortsätter inställningsprogrammet.

Observera att standardmaxpulsen Max Pulse baseras på angiven ålder. Om användaren ändrar ålder kommer Max Pulse att beräknas om automatiskt.

#### **Tidsinställning**

Bekräfta med STOP/ENTER när maxpulsen har matats in. Tidsdisplayen TIME visar då träningstiden inställd på "30:00", tryck på UP/DOWN för att justera träningspasstiden och tryck därefter på STOP/ENTER för att bekräfta. Tryck på START för att starta träningsprogrammet. Om handpulssensorn inte känner av någon puls, visar pulsdisplayen "P" och blinkar. Hastigheten börjar på 3,2 km/h / 2,0 mph.

Om du vill öka eller minska hastigheten SPEED medan träningen pågår, tryck på SPEED UP/DOWN. Tiden räknar ner till slutet. DISTANCE (sträcka) och CALORIES (kaloriförbränning) räknas upp från noll på displayen.

 Alla träningsvärden visas på displayen när du påbörjar träningspasset, och värdena skannas automatiskt under träningspasset.

För att byta skärmvisning medan träningen pågår, tryck på"MODE" för att växla mellan "( PROG. / DIST. ) , ( PULSE / INCLINE ) och (CAL. / SPD. )".

Tryck en gång på "MODE" så visas (PROG ) , ( PULSE ) och (CAL. ) på datorns display hela tiden. Tryck en andra gång på "MODE" så visas ( DIST. ) , ( INCLINE ) och ( SPD. ) hela tiden på datorns display. Tryck en tredje gång på "MODE" så återgår datorns display automatiskt till skanningsläge direkt.

Du kan när som helst pausa träningspasset genom att trycka på STOP/ENTER-knappen. Tryck två gånger på

STOP/ENTER så återgår programmet till POWER ON (PÅ-läge). Datorn avger en pipsignal när träningsprogrammet har fullföljts och målen har uppnåtts.

Datorn registrerar användarens puls och jämför den med den förinställda normala pulsen var 30:e sekund. (Pulstalet visas inte på LCD-skärmen om den faktiska pulsen är lägre än 40) Det 3 minuter långa uppvärmningsprogrammet räknar ner från den förinställda tiden. Om den faktisk pulsen inte når den förinställda träningspulsen, ökar lutningen automatiskt med en nivå var 30:e sekund.

#### **WARM UP (uppvärmning) –Pulsprogram**

När du har ställt in tiden och startat programmet, kommer först en 3 minuter lång uppvärmning. Uppvärmningsdelen WARM UP hjälper dig nå den inställda önskade träningspulsen. Hastigheten SPEED startar på 3.2KM/ 2ML. När uppvärmningen startar, visar LCD-displayen meddelandet "warm up".

När programmet "Warm up and Target pulse" (uppvärmning och önskad puls) används, räknas "DISTANCE and CALORIES" (sträcka och kaloriförbränning) upp från 0. Datorn registrerar användarens puls och jämför den med den "förinställda normala pulsen" var 30:e sekund. Det 3 minuter långa uppvärmningsprogrammet räknar ner från den förinställda tiden. Om den faktiska pulsen inte når den önskade förinställda träningspulsen, ökar lutningen automatiskt med en nivå var 30:e sekund. Den "förinställda uppskattade normalpulsen" är lika med standardmaxpulsen/0,85 \*0,65, exempelvis: Den förinställda Max -träningspulsen är 161, vilket ger en förinställd uppskattad normalpuls på "161/0,85\*0,65=123"

Om datorn inte känner av den faktiska pulsen, pausar datorn jämförelsefunktionen och slutar öka lutningen. Programmets hastighet SPEED kommer automatiskt minska 1.0KM/0.6ML var 30:e sekund.

LCD-displayen "PULSE" visar "P" och blinkar tre gånger. När datorn känner av att den faktiska pulsen har nått den förinställda Max -träningspulsen i uppvärmningsdelen "warm up", kommer lutningen INCLINE att sluta öka och istället fortsätta på samma INCLINE tills den 3 minuter långa uppvärmningen är klar och därefter övergå till huvudprogrammet för önskad puls.

Om du inte kan nå den förinställda önskade träningspulsen inom 3 minuter, fortsätter programmet med en andra 3 minuters uppvärmningsdel WARM UP. Om användaren fortfarande inte kan nå den förinställda träningspulsen under den andra uppvärmningen, fortsätter datorn med den tredje uppvärmningsdelen i 3 minuter. Om inte heller den tredje uppvärmningsdelen kan få upp den faktiska pulsen till den förinställda träningspulsen, avger datorn ett pipljud och programmet stoppas. Tidsdisplayen TIME visar "FAIL" (fel) och 10 sekunder senare återgår programmet till POWER ON (PÅ-läge).

# **Pulshuvudprogram**

När den faktiska pulsen når det förinställda Max-värdet för träningspulsen och uppvärmningsdelen alltså är klar, övergår datorn till huvudprogrammet och tiden räknas ner från den förinställda tiden. Medan huvudprogrammet kör, registrerar datorn användarens puls var 30:e sekund. Tiden räknar ner till slutet.

DISTANCE (sträcka) och CALORIES (kaloriförbränning) fortsätter räknas upp från uppvärmningsdelen "Warm up" till programmet för förinställd puls. Om du vill öka eller minska vald puls medan träningen pågår, tryck på SPEED UP/DOWN.

Om den faktiska pulsen är lägre än den förinställda träningspulsens Max-värde, kommer lutningen INCLINE att öka 1 nivå. Lutningen kommer sluta öka tills den faktiska pulsen når den förinställda träningspulsens Max-värde.

Om den faktiska pulsen är högre än den förinställda träningspulsens Max-värde, kommer lutningen INCLINE att öka 1 nivå var 30:e sekund tills den faktiska pulsen når den förinställda träningspulsens Max-värde.

Om datorn inte känner av den faktiska pulsen, pausar datorn jämförelsefunktionen. LCD-displayen "PULSE" visar "P" var 30:e sekund och blinkar tre gånger.

Om den faktiska pulsen är högre än den maximala förinställda pulsen i minst 3 minuter, räknas den förinställda tiden ner till slutet, datorn stoppar målpulsprogrammet och börjar sedan med avkylningsfunktionen COOL DOWN.

#### **COOL DOWN (avkylning) –Pulsprogram**

När den förinställda målpulsen har klarats och tiden räknat ner till noll, startar ett en minut långt avkylningsprogram, COOL DOWN. Tidsdisplayen TIME visar "COOL" i 10 sekunder och börjar blinka. Hastigheten SPEED återgår till 20 watt när tiden räknas ner från 1:00 (inklusive visningstiden "COOL" på 10 sekunder).

När datorn startar avkylningsprogrammet COOL DOWN, återgår SPEED till 3.2KM/2.0ML , "DISTANCE and CALORIES" (sträcka och kaloriförbränning) fortsätter i programmet "Target pulse" (förinställd målpuls) och uppräkningen fortsätter.

Du kan när som helst pausa träningspasset genom att trycka på STOP-knappen. Tryck två gånger på STOP så återgår programmet till POWER ON (PÅ-läge).

Knapparna UP, DOWN, START och STOP/ENTER fungerar inte i programmet "COOL DOWN".

### **Pulsfunktion**

Löpbandet har EKG-handpulssensorer som sitter på handtagen. När du ska använda pulsfunktionen, sätt handflatorna över sensorerna. Det tar några sekunder innan din puls visas på konsolen. Fortsätt hålla i handtagen för att fortsätta övervakningen. Om avläsningarna är sporadiska har du eventuellt inte fullständig kontakt med sensorerna, eller håller inte tillräckligt stor del av handflatan mot sensorn. Ta bort handen och sätt sedan tillbaka den över sensorn igen.

#### **Pulsträning**

För att kunna maximera dina träningsresultat är det viktigt att kontrollera träningens intensitet genom att övervaka pulsen.

Det är avgörande att du noggrant fastställer den puls du ska ligga på vid träningen, så att du kan förbättra din kondition på en säker, behaglig och hållbar nivå.

Följande tabell ger en ungefärlig vägledning när du avgör vilken nivå du ska träna på, baserat på din maxpuls MHR (maximum heart rate).

![](_page_51_Figure_2.jpeg)

# **Pulsdiagram**

Beräkna din målpuls enligt följande:

# **Maxpuls = 220 - (minus) din ålder**

Beroende på träningsmål bör din puls ligga på följande procenttal av maxpulsen:

**Hälsa/Fettförbränning: 50-70 % av maxpulsen Kondition/Fitness: 70-80 % av maxpulsen** 

**Prestation: 80-90 % av maxpulsen** 

Exempel:

Du är 25 år gammal och du vill träna kondition:

 **220 – 25 = 195**